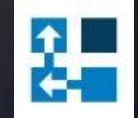

# **Price List Utilities**

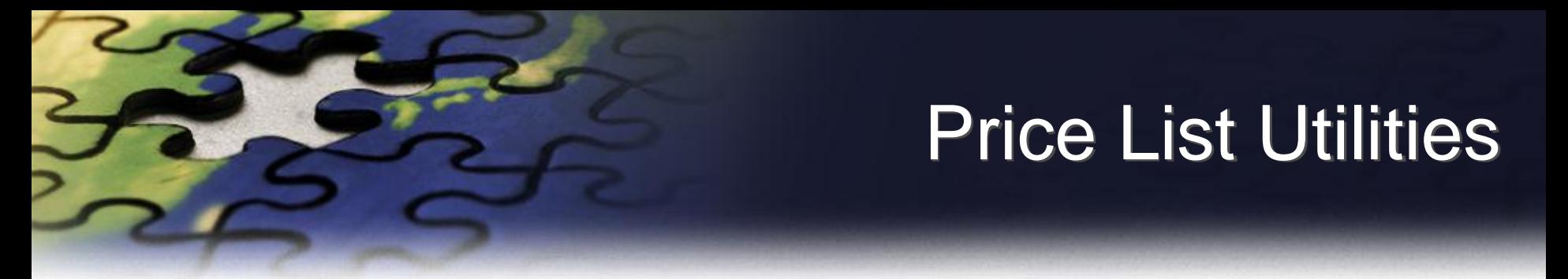

- Price List Utilities is an add-on application specially designed for Microsoft Dynamics CRM.
- With its intuitive wizard driven interface you will be able to:
	- **add new price lists to multiple products**
	- **update pricing information globally (by percentage or fixed amount)**
	- **copy price lists from one product to multiple products**
	- **remove price lists**
	- **import or update price lists from a flat file**
	- **export price list to a file which can be used later as a source for import**
- And all of it requires just few simple steps, available directly from Microsoft Dynamics CRM interface.

# Price List Utilities

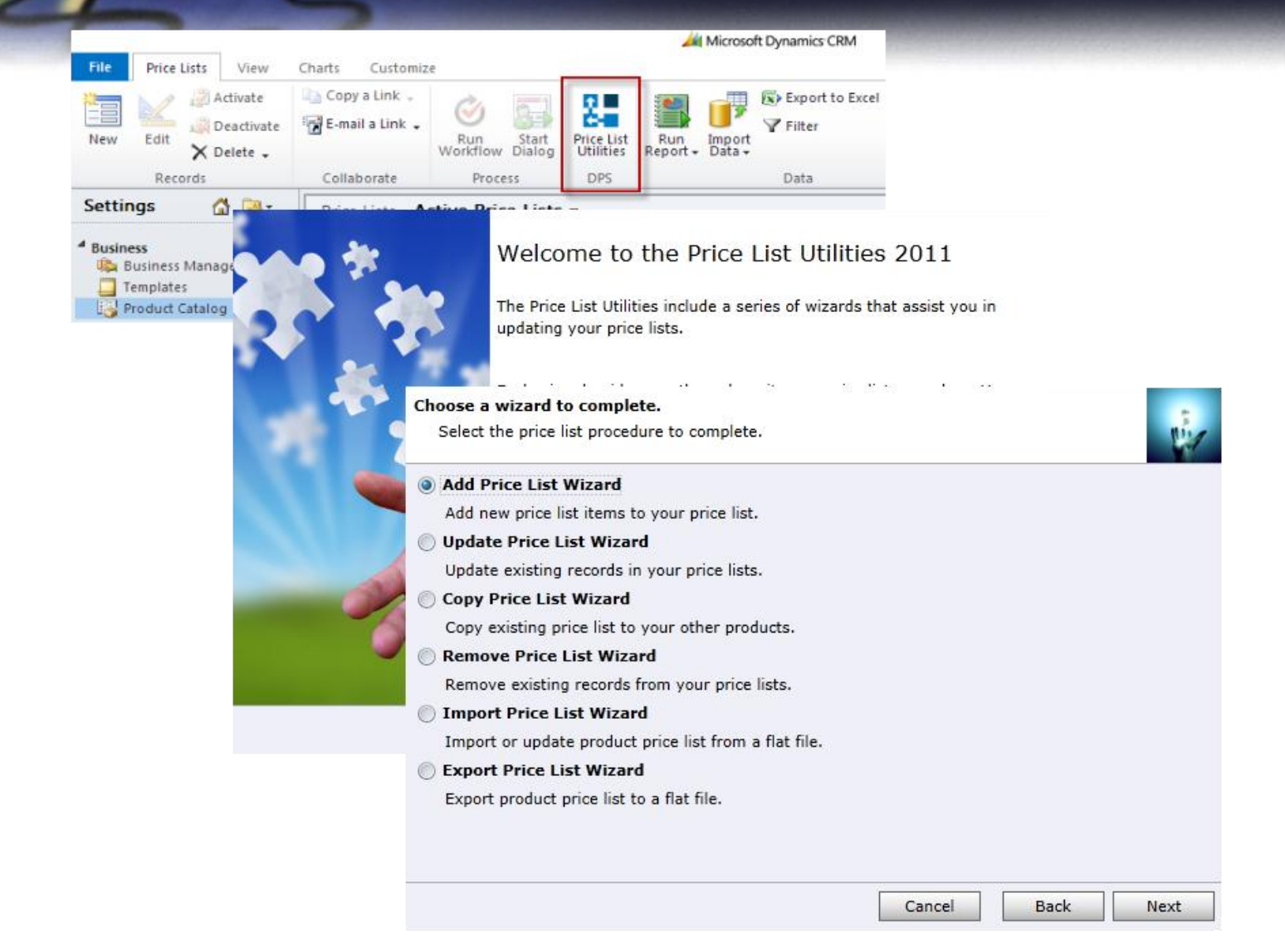

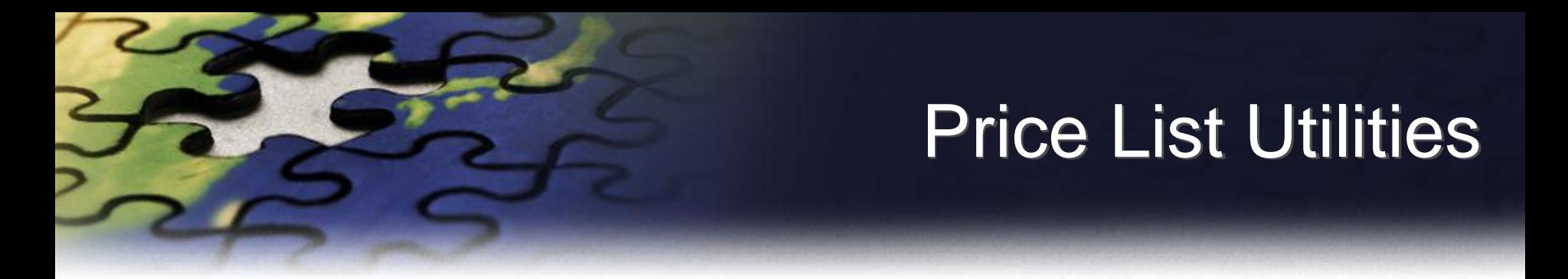

- Written in Silverlight it seamlessly integrates with the latest version of the Microsoft Dynamics CRM 2011.
- Packaged as managed solution is fully compatible with all types of the deployment (on-premises, live).
- No client or server side installation needed. This product is licensed per organization.
- Demo version is fully functional, but allows only five records to be processed.

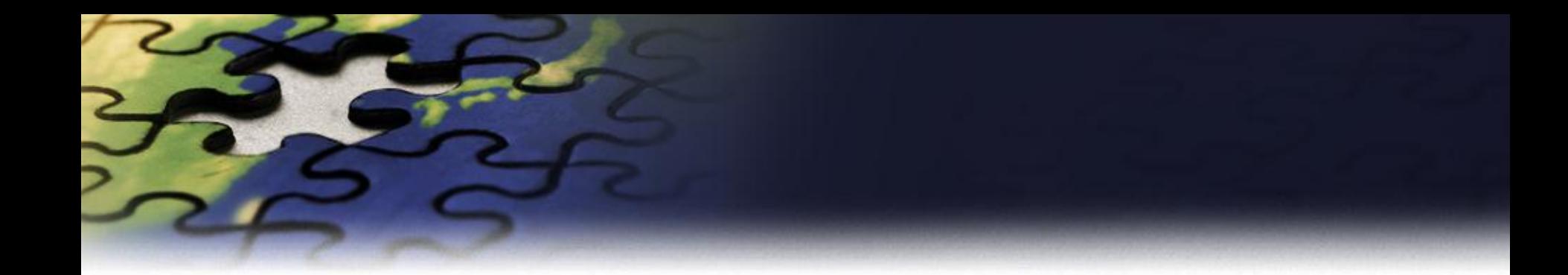

## **Add Price List Wizard**

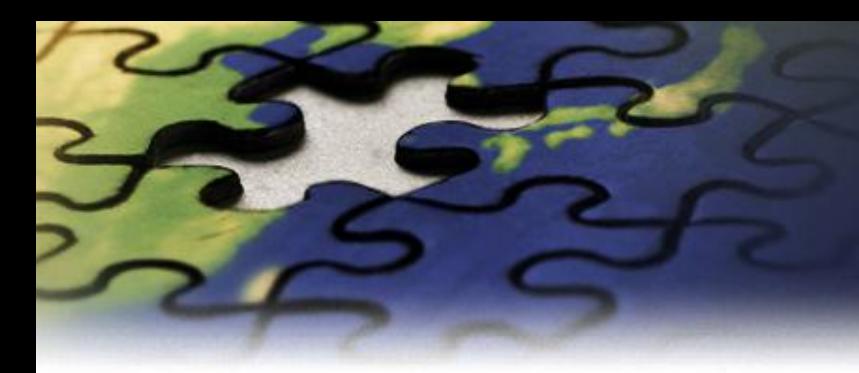

#### Choose a wizard to complete.

Select the price list procedure to complete.

Add Price List Wizard

Add new price list items to your price list.

#### Update Price List Wizard

Update existing records in your price lists.

Copy Price List Wizard

Copy existing price list to your other products.

#### Remove Price List Wizard

Remove existing records from your price lists.

#### Import Price List Wizard

Import or update product price list from a flat file.

 $\odot$ **Export Price List Wizard** 

Export product price list to a flat file.

Cancel

Next

**Back** 

Select the price list procedure you wish to complete. **Appropriate wizard** will guide you through the procedure.

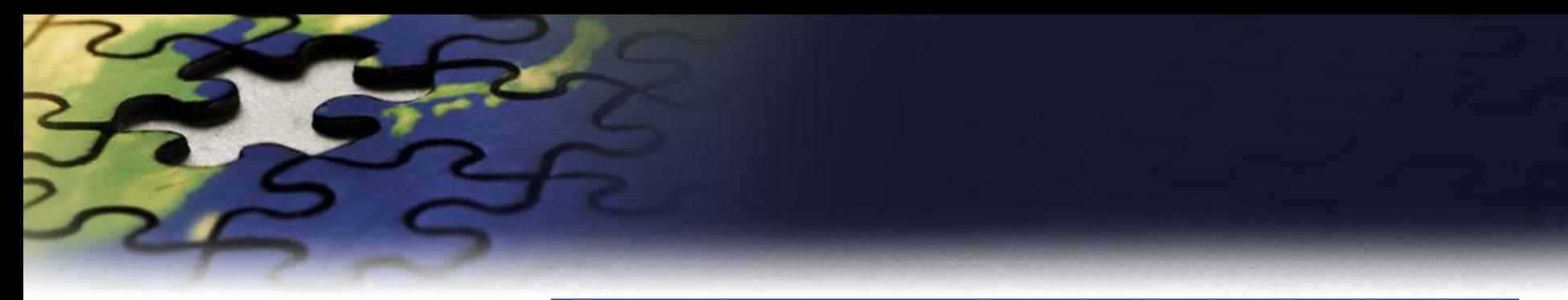

**product range.**

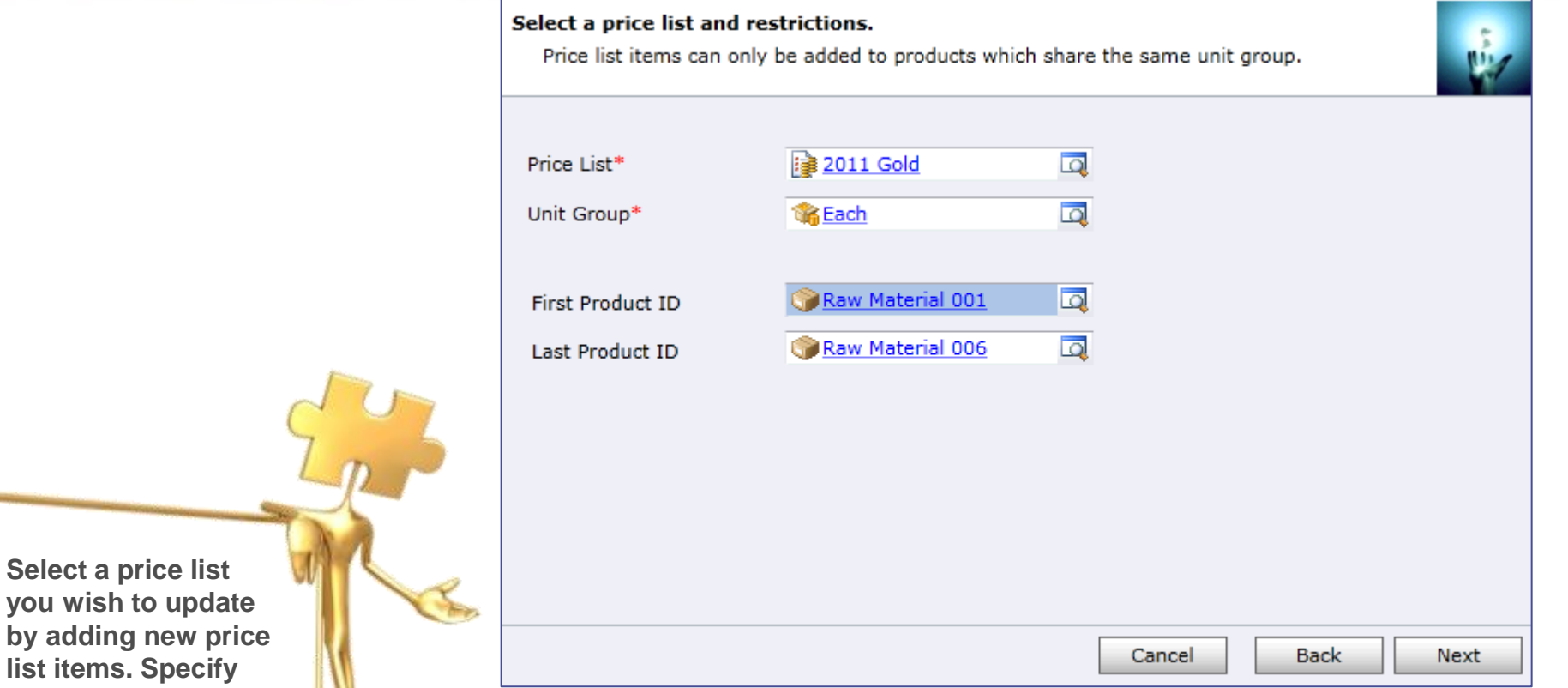

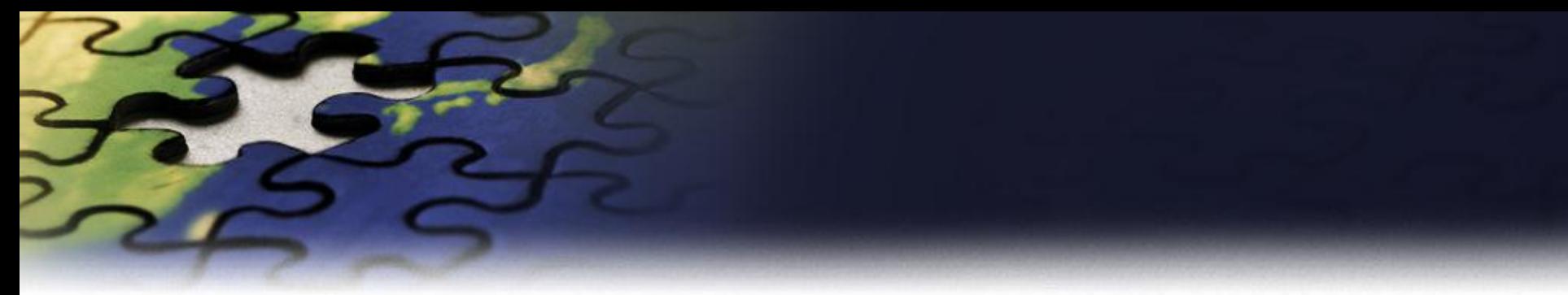

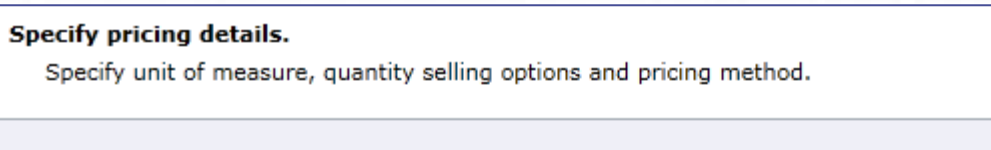

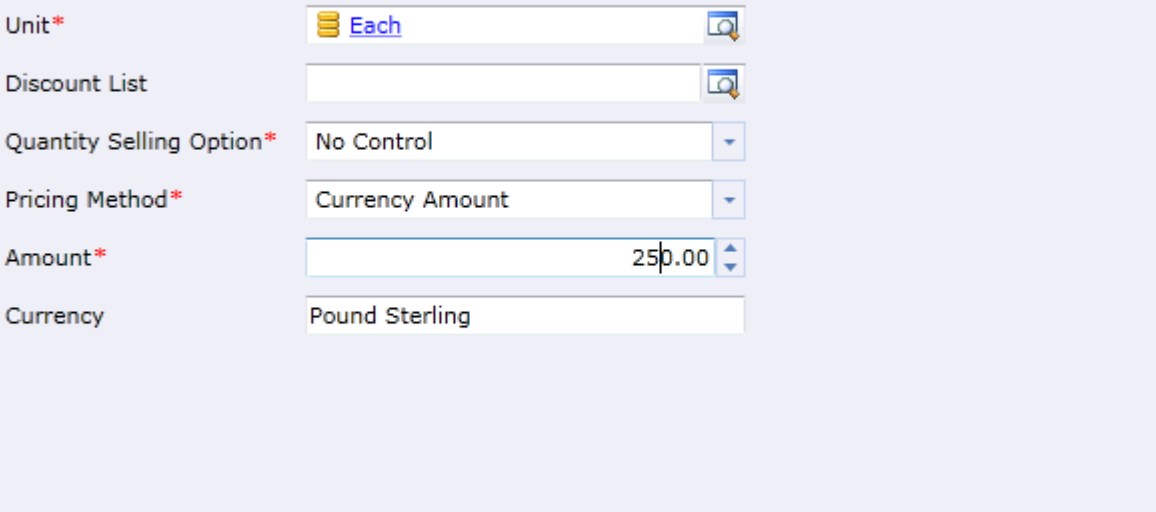

Specify information for new price list item.

Cancel

Next

Back

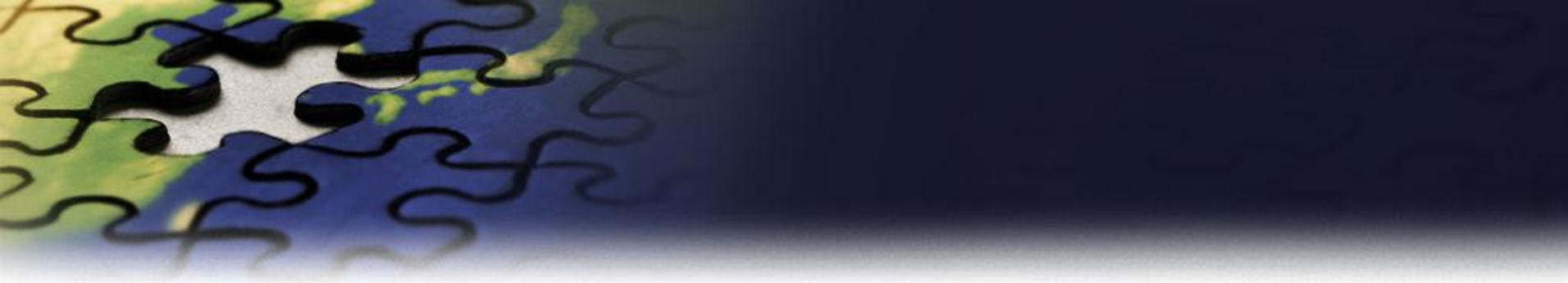

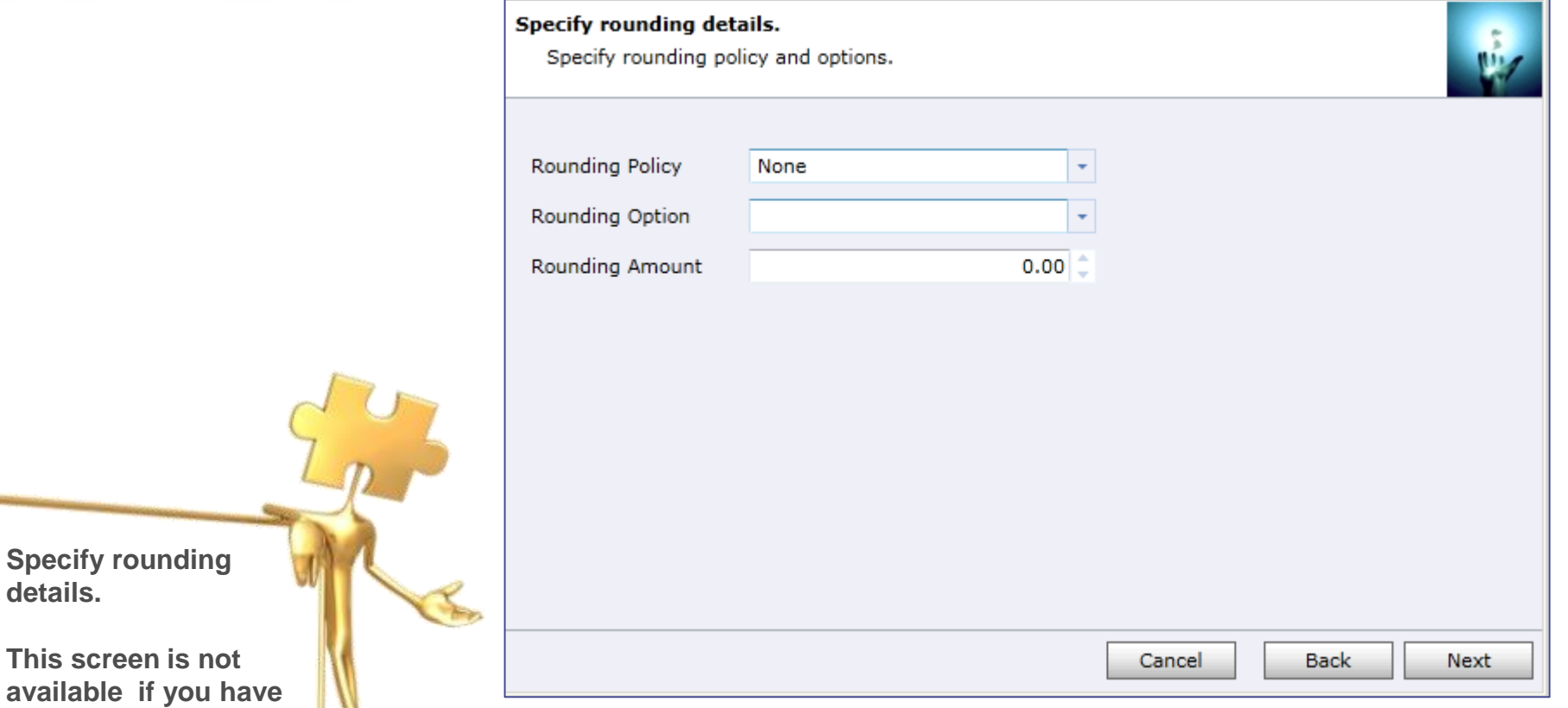

**This screen is not available if you have specified Currency Amount as Pricing Method.** 

**details.** 

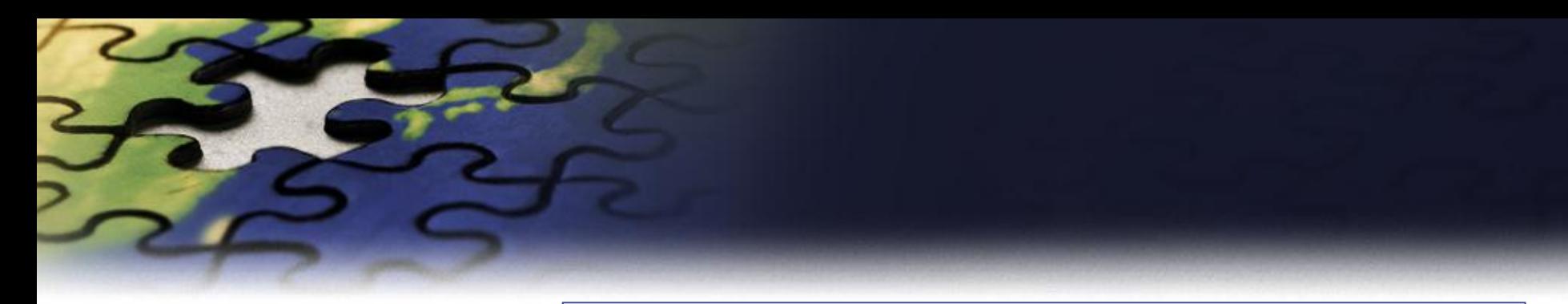

### Preview the records to be added.

Preview the records to be processed and verify your selections.

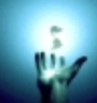

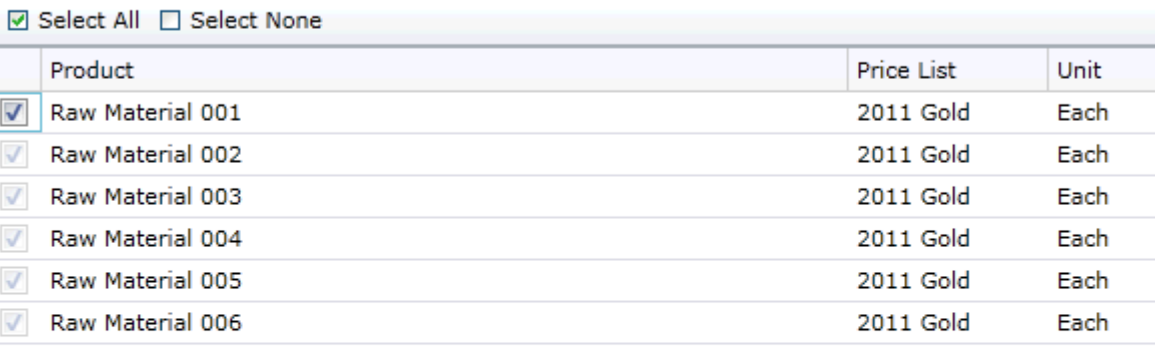

**Preview the records to be processed.** 

Back Cancel Next

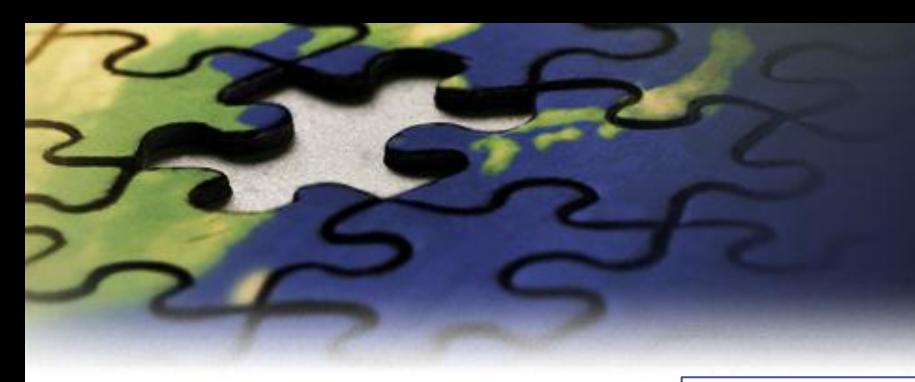

#### **Review settings.**

Verify the settings and click Next if you are ready to start processing.

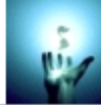

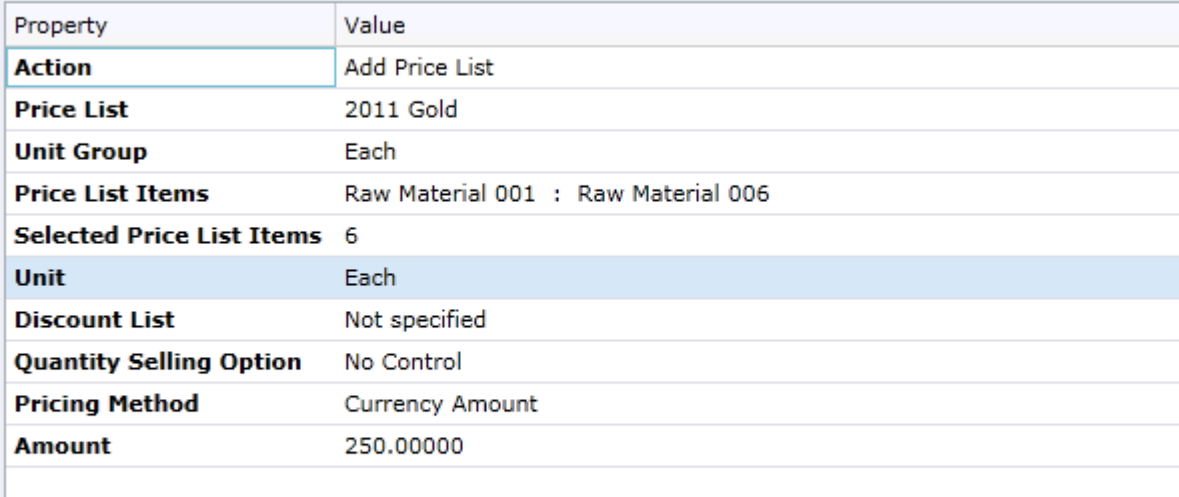

Cancel

Back

Next

**Verify the settings you have selected.**

**Use "Back" button if you wish to make any changes.**

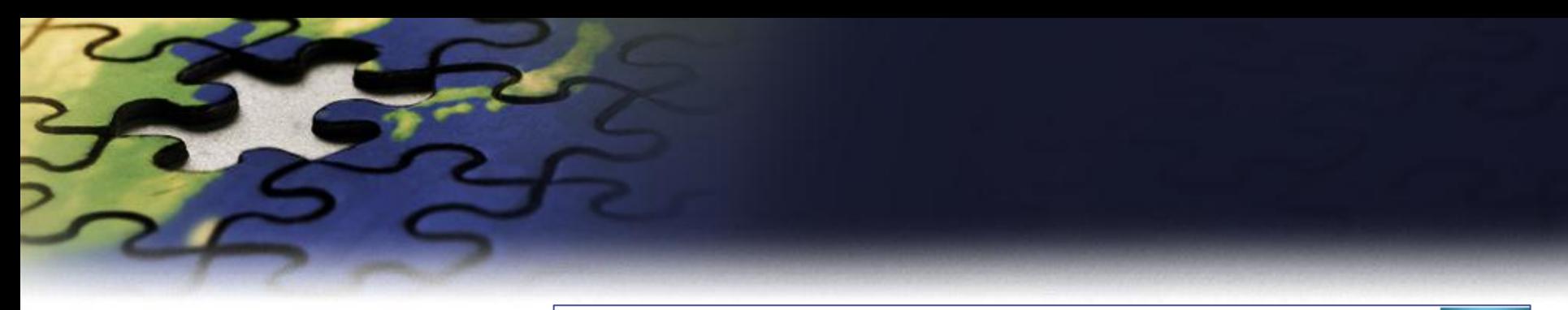

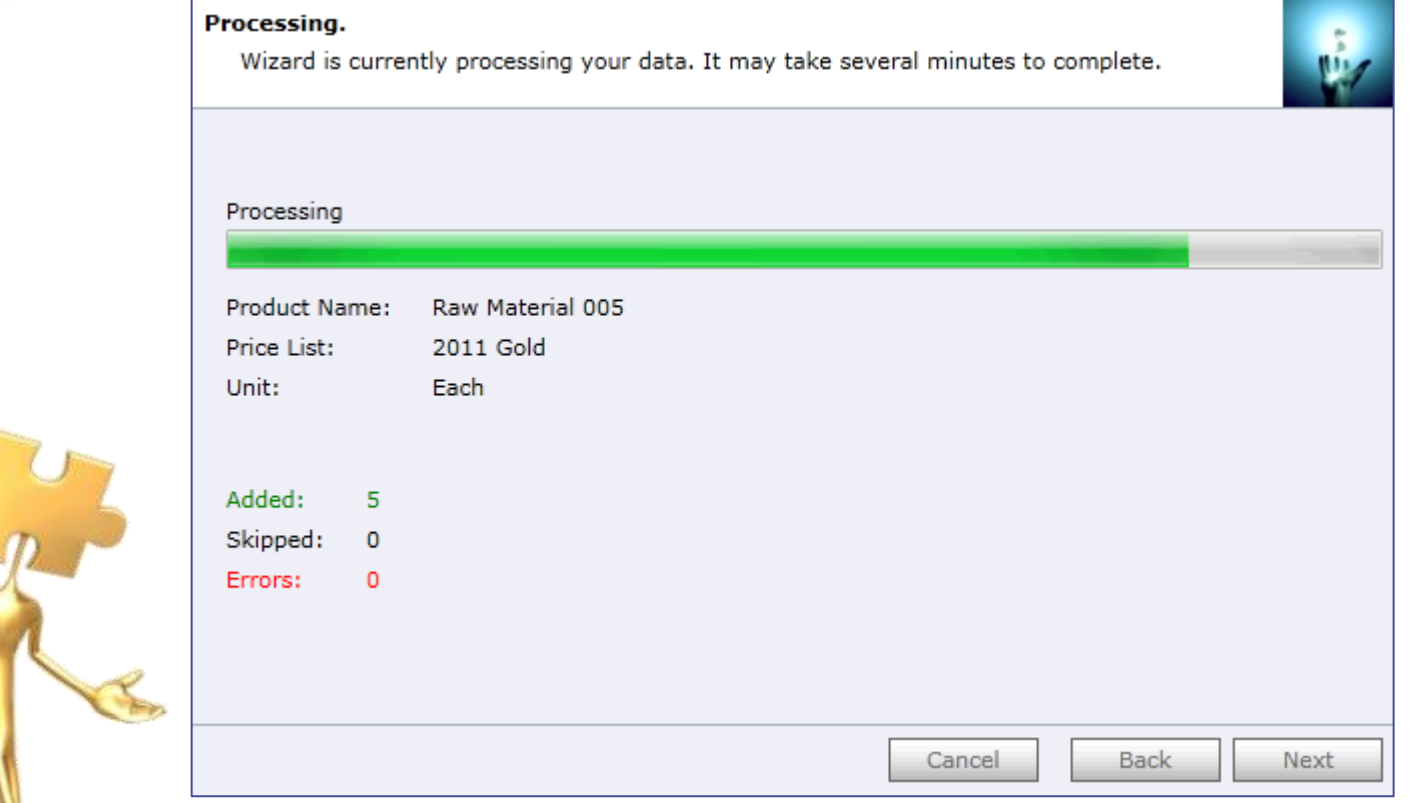

**Wizard will start processing.**

**Use "Show Report" to see details in case there were any errors.** 

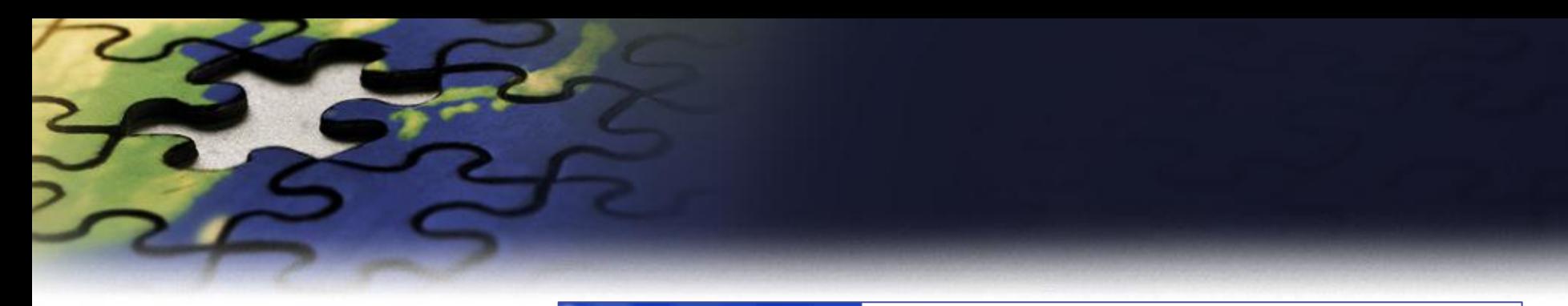

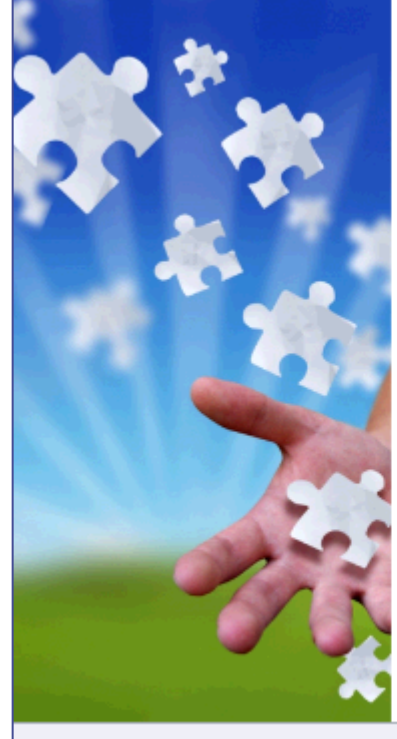

## Completed the Price List Utilities Wizard

If you want to add, copy, update, remove or import additional price lists, please run the wizard once again.

If you have any comments or suggestions, do not hesitate to contact us. Thank you for using the Price List Utilities Wizard.

Run Wizard Again

http://www.dynamics-pros.com

Finish

If you want to run another wizard you can run Price List Utilities again.

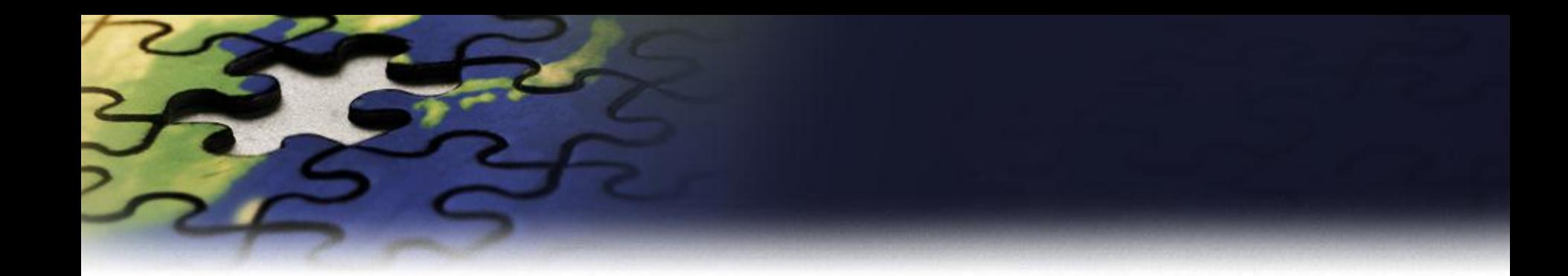

## **Update Price List Wizard**

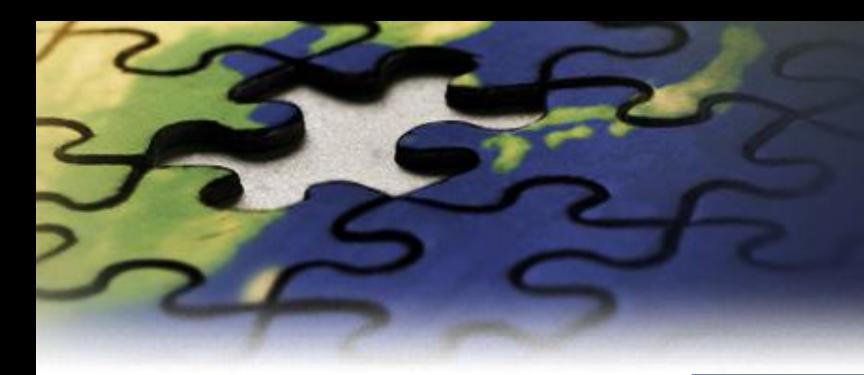

#### Choose a wizard to complete.

Select the price list procedure to complete.

#### Add Price List Wizard

Add new price list items to your price list.

#### **O** Update Price List Wizard

Update existing records in your price lists.

#### Copy Price List Wizard

Copy existing price list to your other products.

#### Remove Price List Wizard

Remove existing records from your price lists.

#### Import Price List Wizard

Import or update product price list from a flat file.

#### $\odot$ **Export Price List Wizard**

Export product price list to a flat file.

Cancel

Next

**Back** 

Let's see how you can update existing records in your price list.

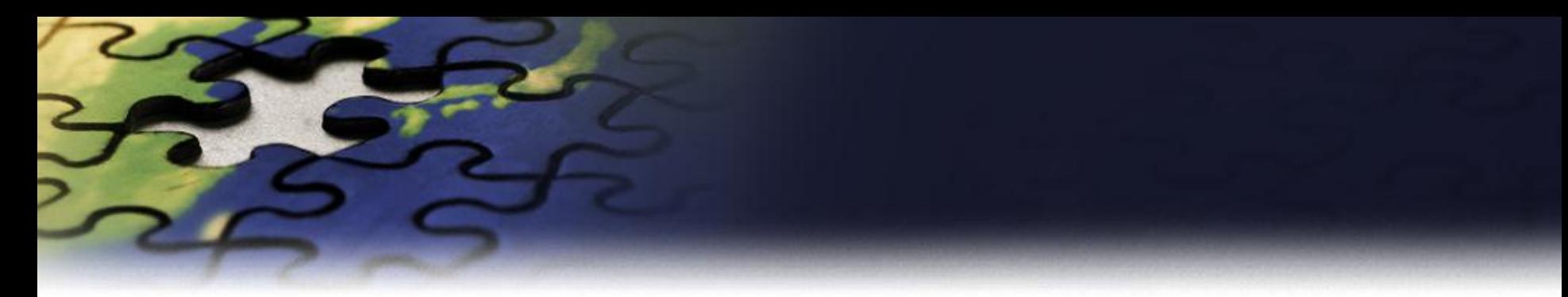

#### **Enter restrictions.**

You can update price lists for a group of products that share a common price method.

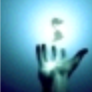

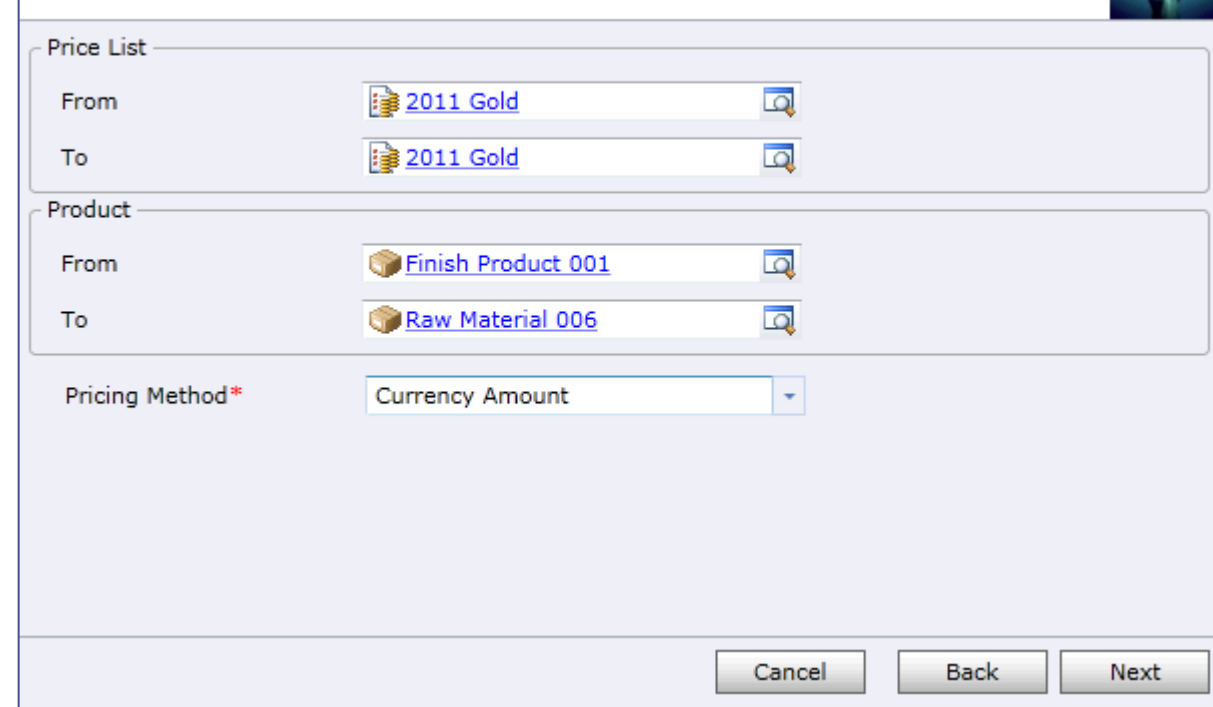

**You can update price list for a group of products that share the same pricing method. You can update multiple price list items at the same time.**

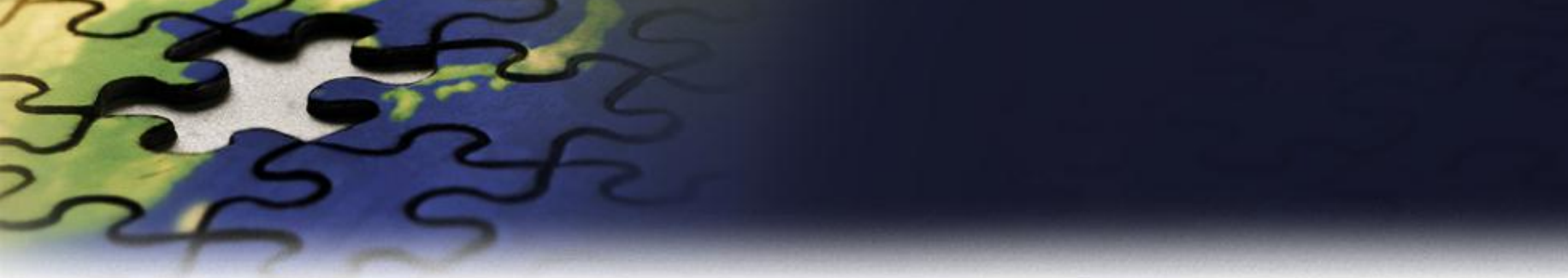

**price list** 

**be updated.**

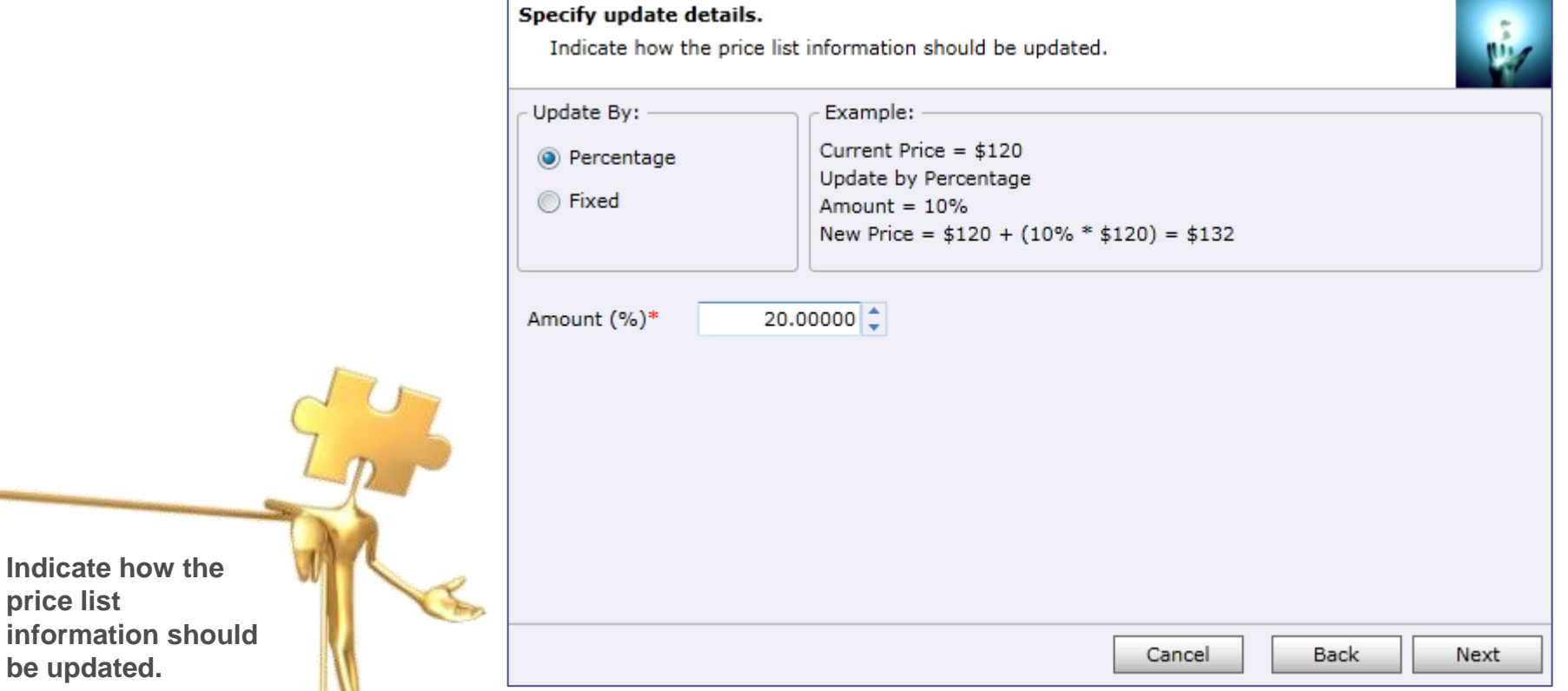

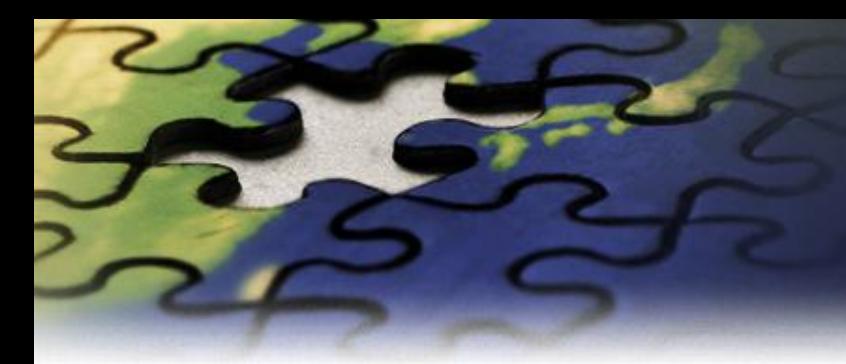

### Preview the records to be updated.

Preview the records to be processed and verify your selections.

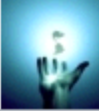

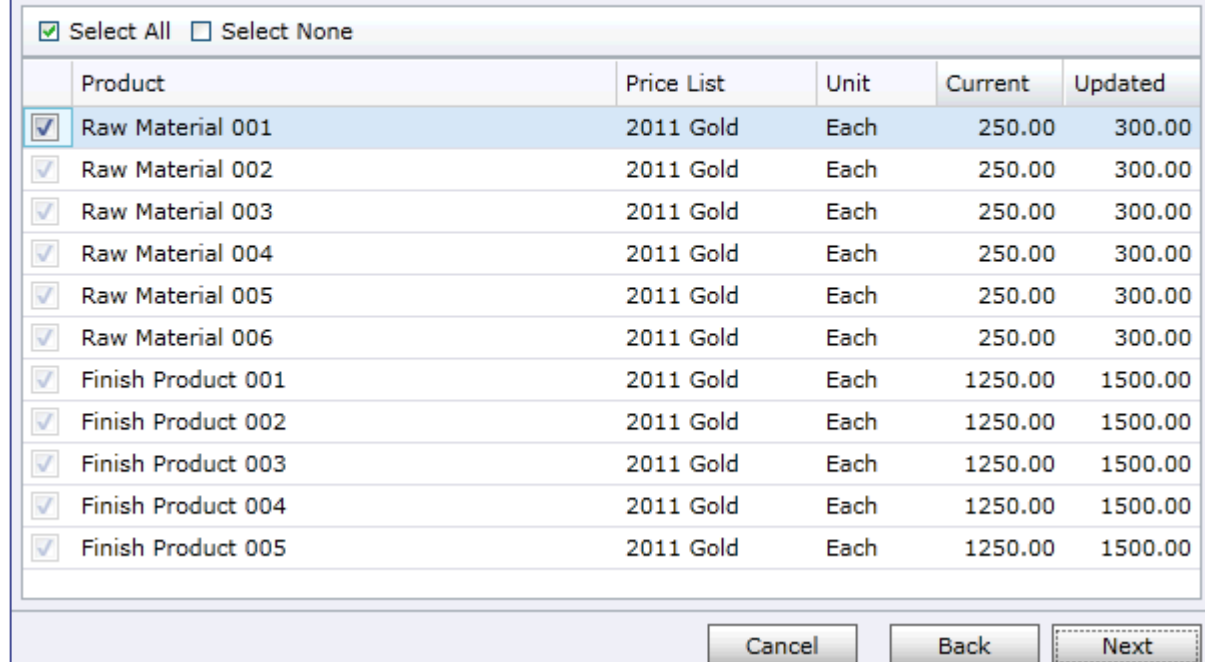

**Preview the records to be processed.** 

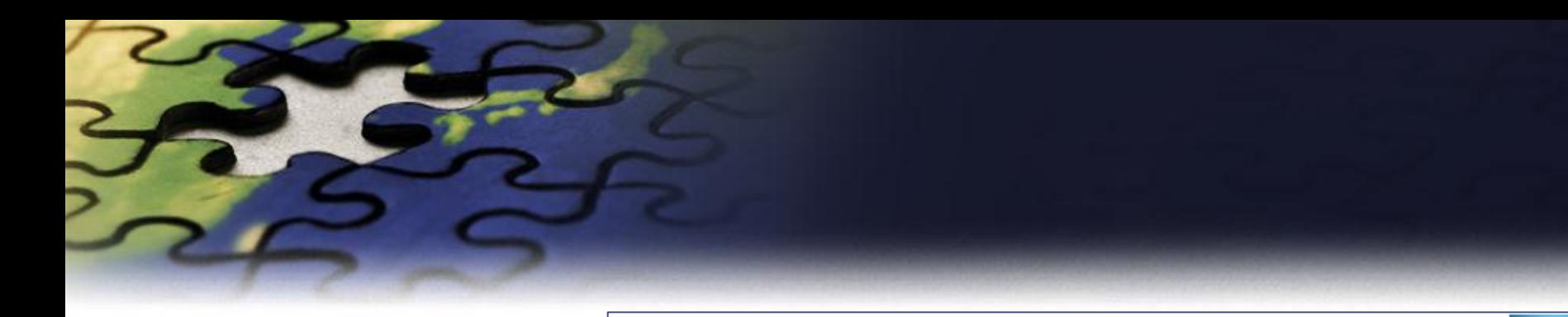

#### **Review settings.**

Verify the settings and click Next if you are ready to start processing.

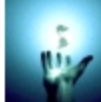

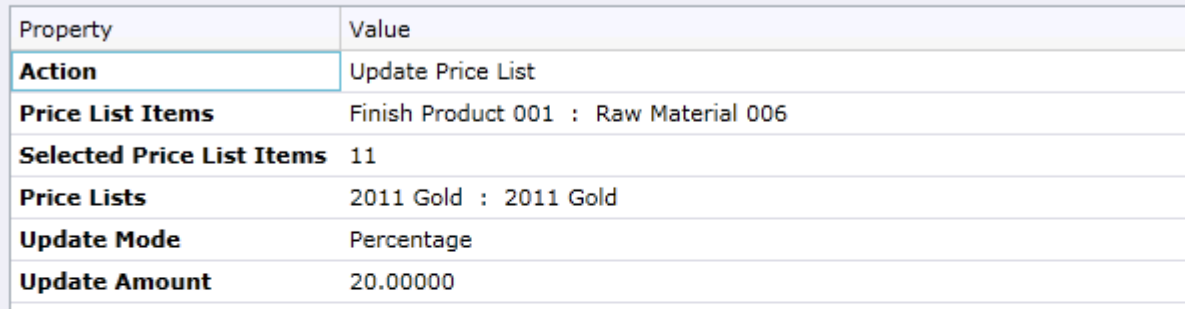

**Verify the settings you have selected.**

Cancel

Next

Back

**Use "Back" button if you wish to make any changes.**

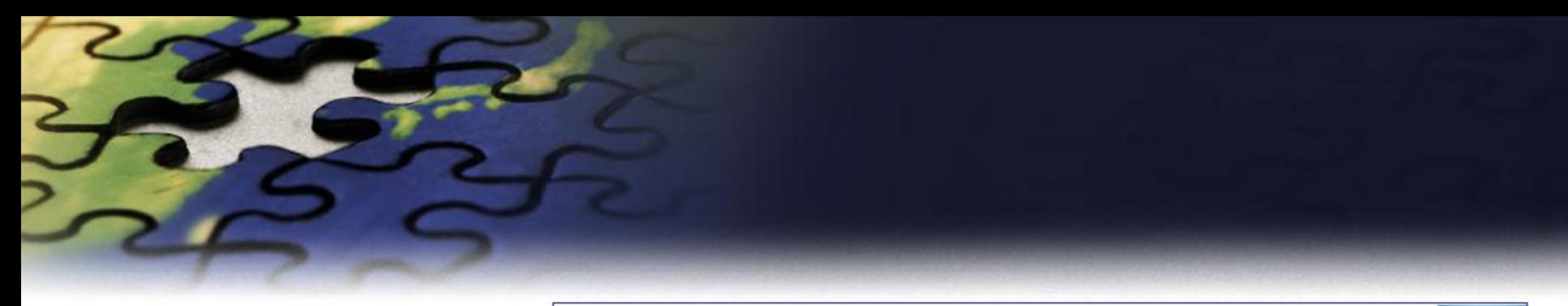

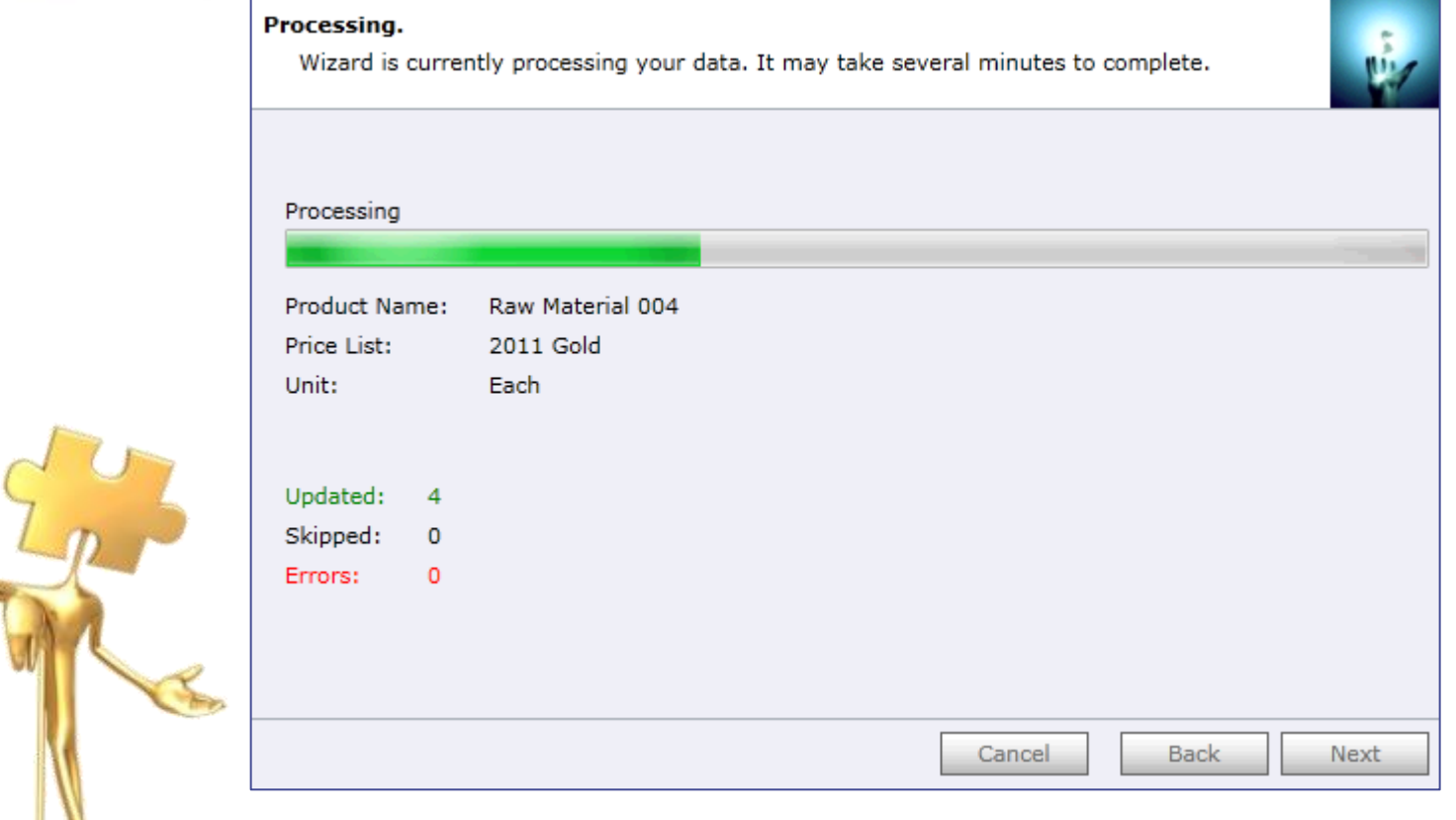

**Wizard will start processing.**

**If there were any errors Use "Show Report" to see details.**

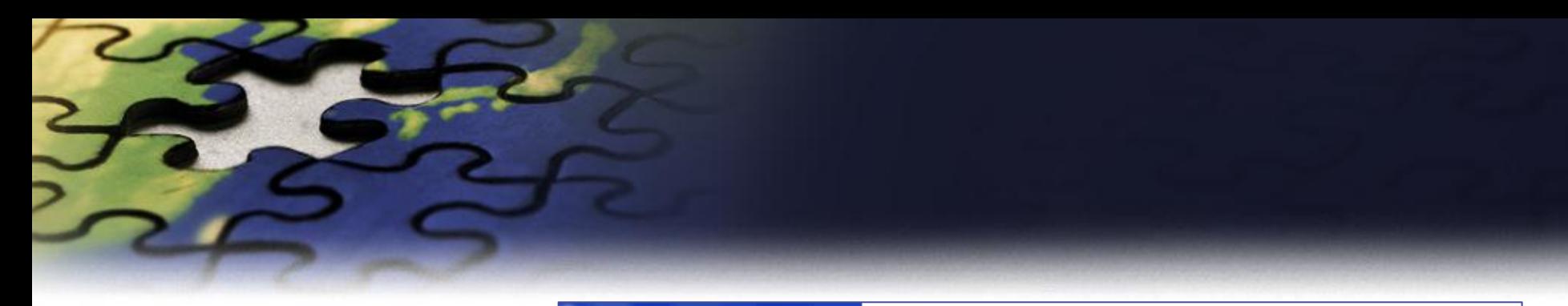

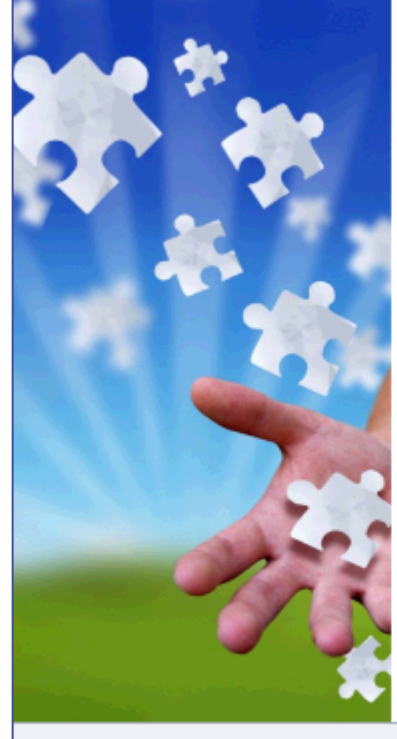

## Completed the Price List Utilities Wizard

If you want to add, copy, update, remove or import additional price lists, please run the wizard once again.

If you have any comments or suggestions, do not hesitate to contact us. Thank you for using the Price List Utilities Wizard.

Run Wizard Again

http://www.dynamics-pros.com

Finish

If you want to run another wizard you can run Price List Utilities again.

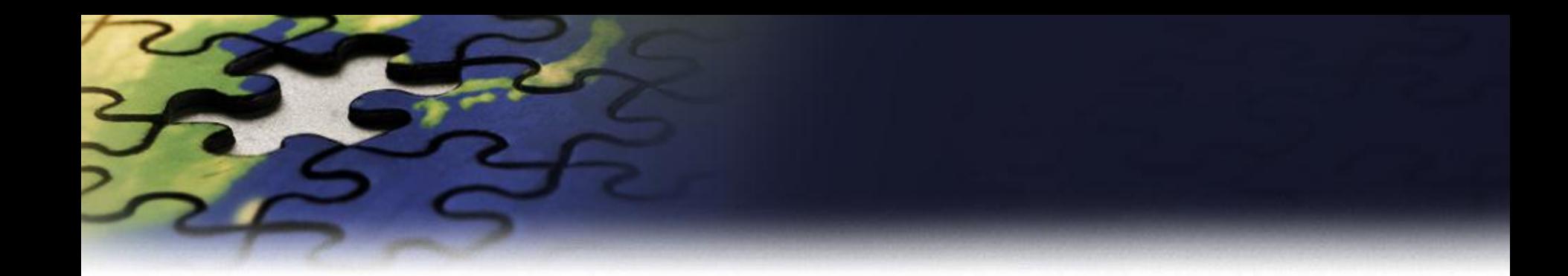

# **Copy Price List Wizard**

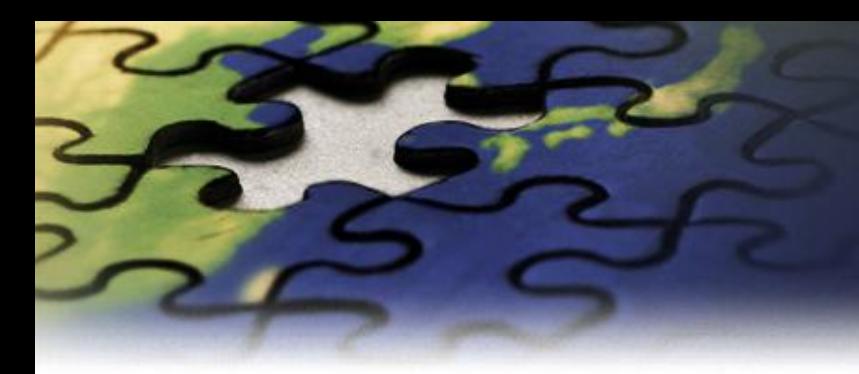

#### Choose a wizard to complete.

Select the price list procedure to complete.

#### Add Price List Wizard

Add new price list items to your price list.

#### Update Price List Wizard

Update existing records in your price lists.

#### Copy Price List Wizard

Copy existing price list to your other products.

#### Remove Price List Wizard

Remove existing records from your price lists.

#### Import Price List Wizard

Import or update product price list from a flat file.

#### $\odot$ **Export Price List Wizard**

Export product price list to a flat file.

Cancel

Next

**Back** 

Let's see how you can copy existing price list from a source product to a range of similar products.

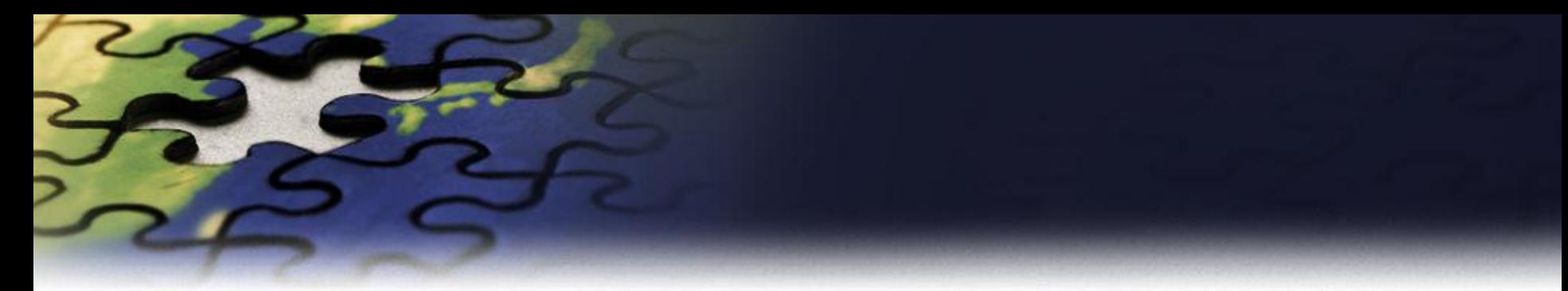

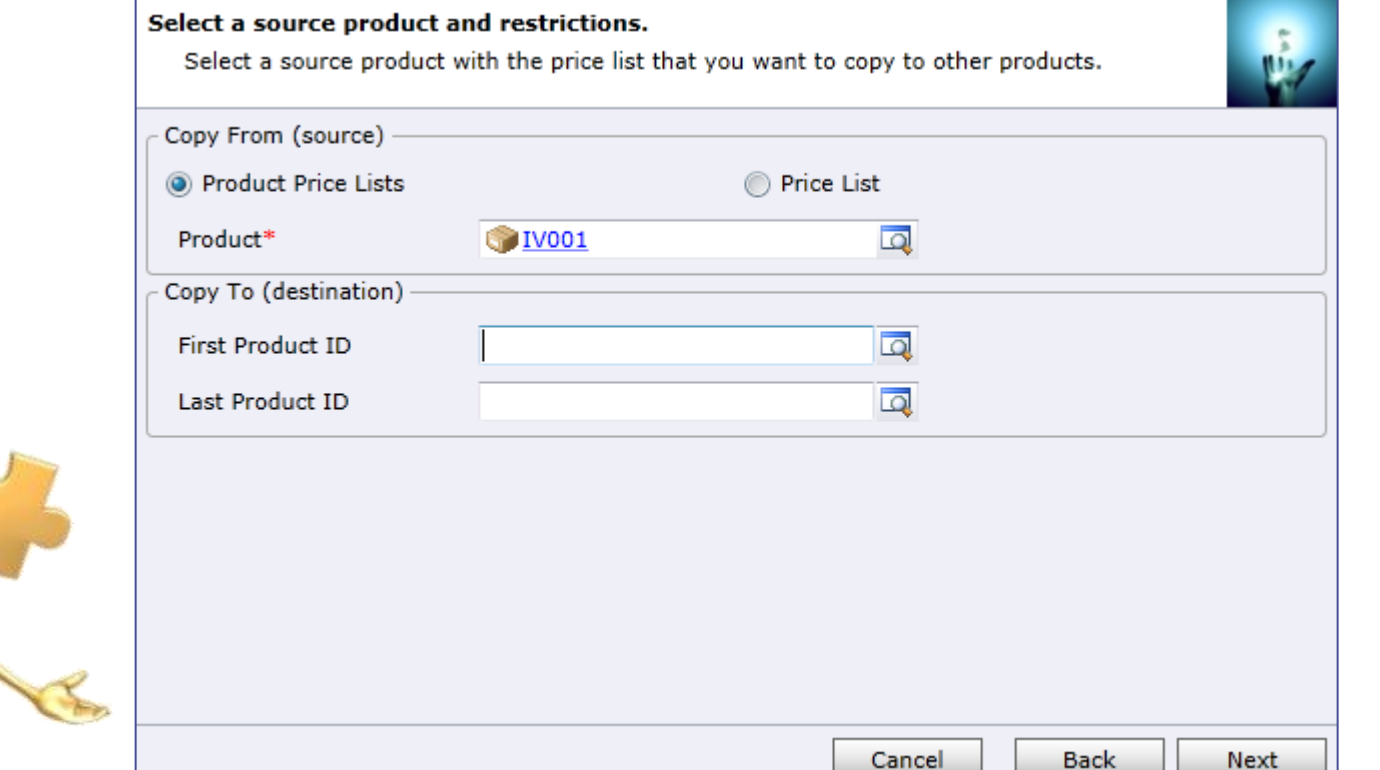

**Select how you want to copy information. You can copy price list items:**

- **from one Price List to another**
- **from one Product to other**

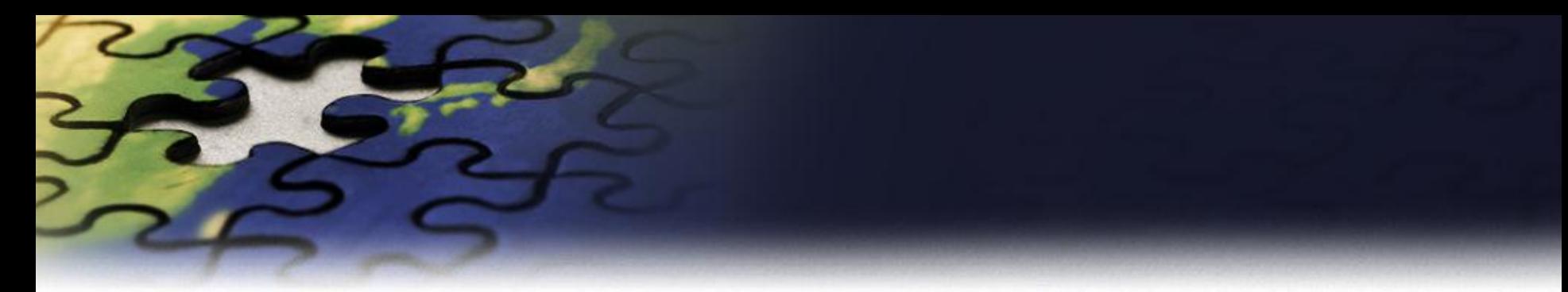

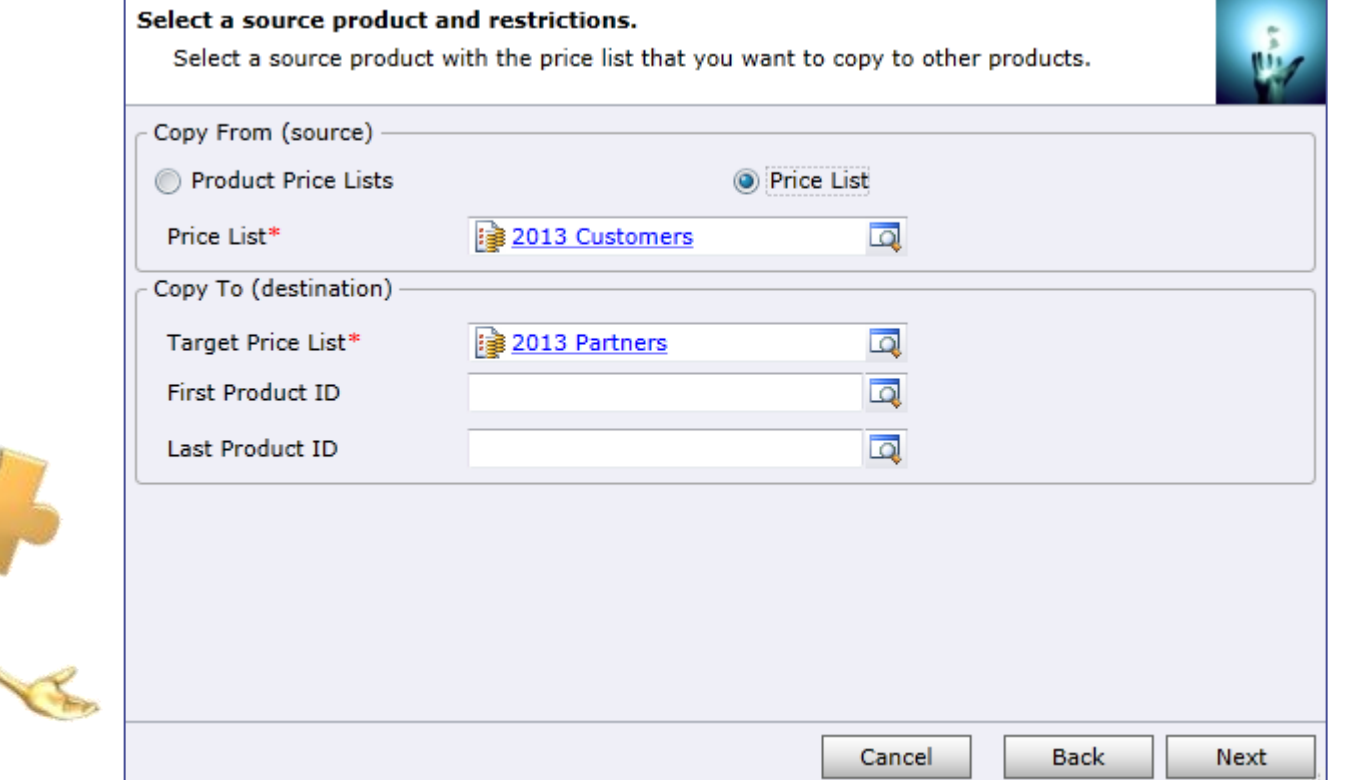

**Select a source Price List**

**Specify products you want to copy price information to.**

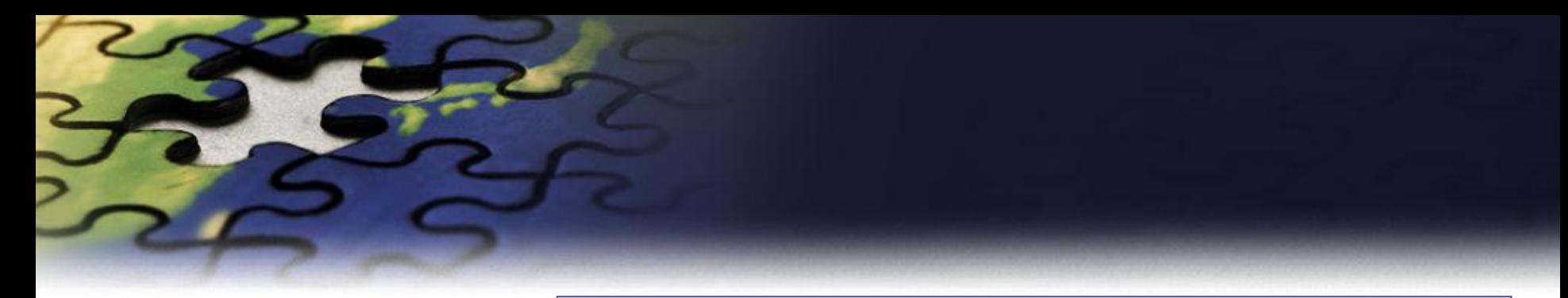

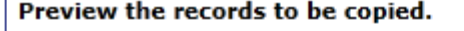

Preview the records to be processed and verify your selections.

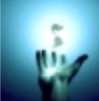

 $Next$ 

Back

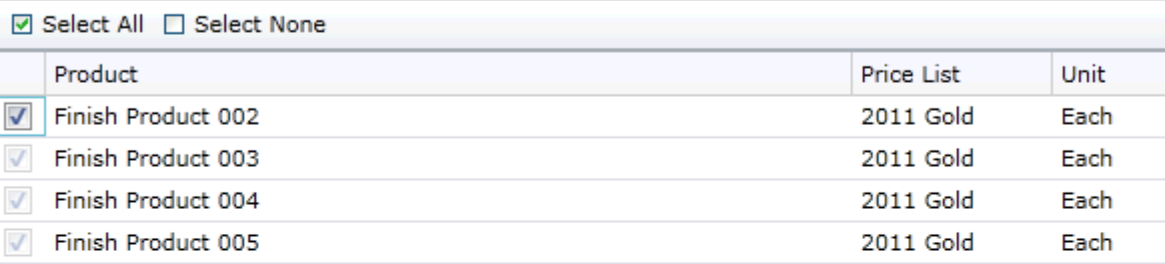

Cancel

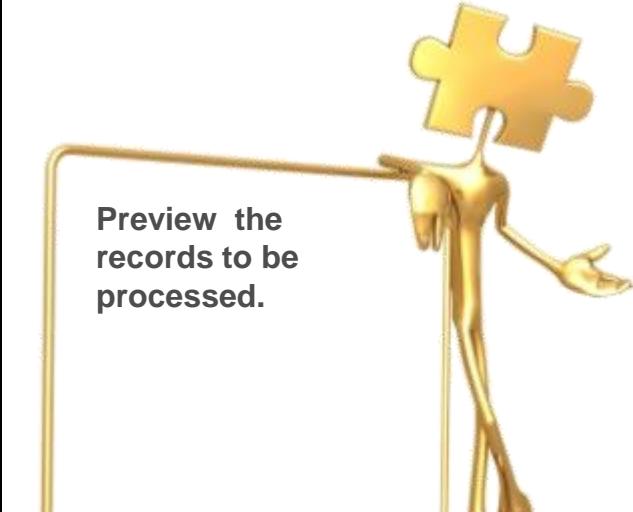

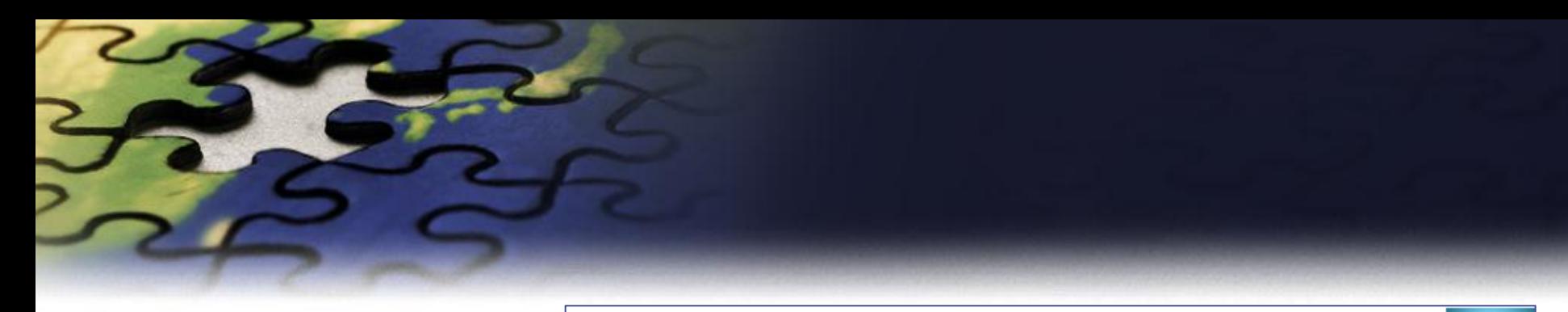

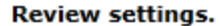

Verify the settings and click Next if you are ready to start processing.

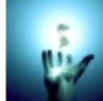

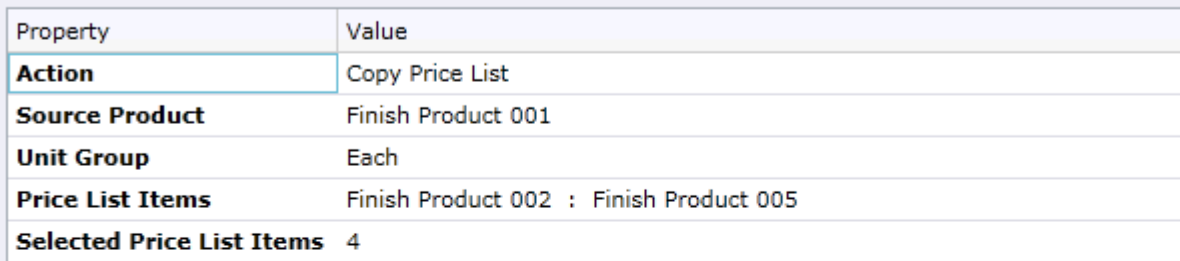

Cancel

Back

Next

**Verify the settings you have selected.**

**Use "Back" button if you wish to make any changes.**

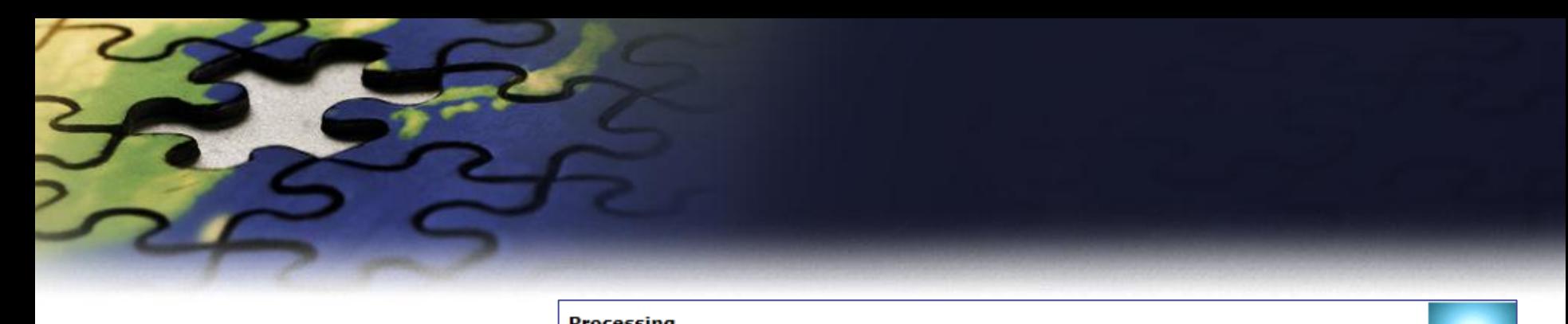

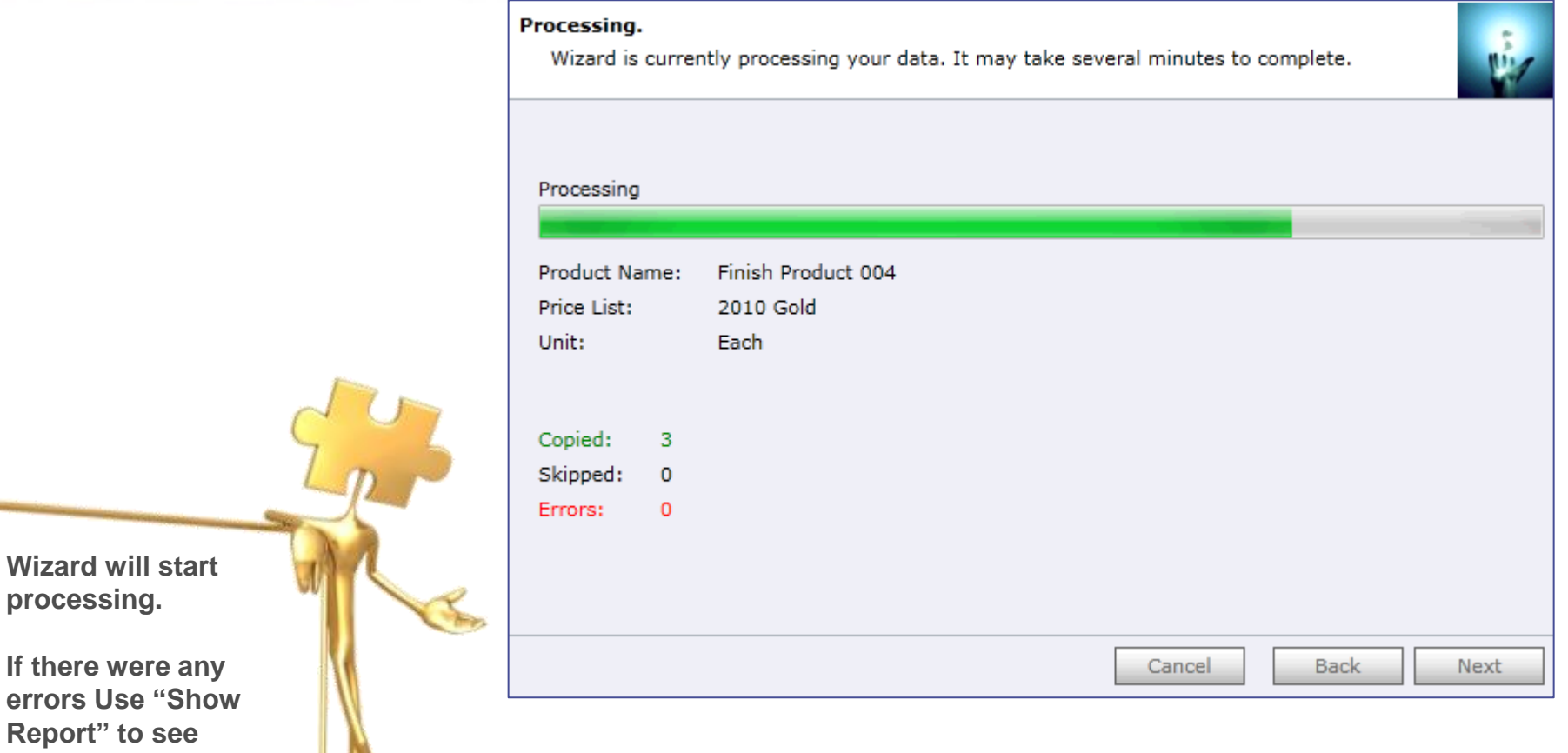

**details.**

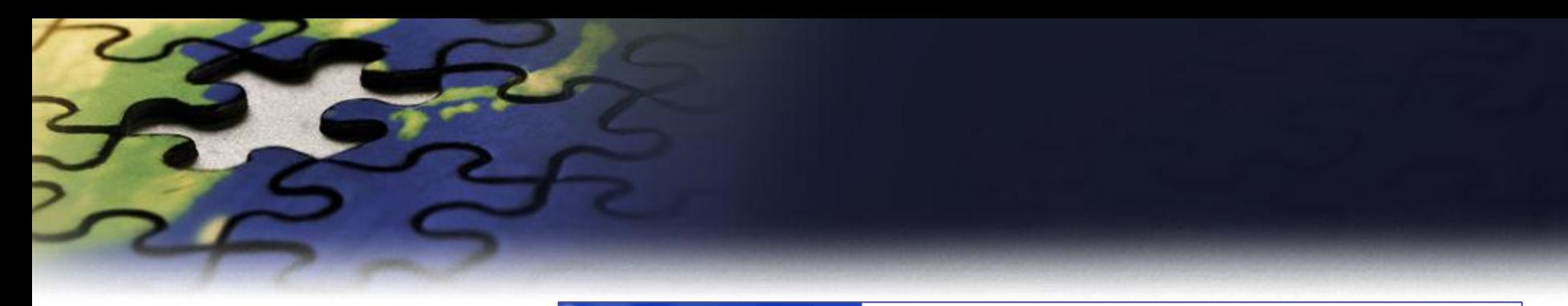

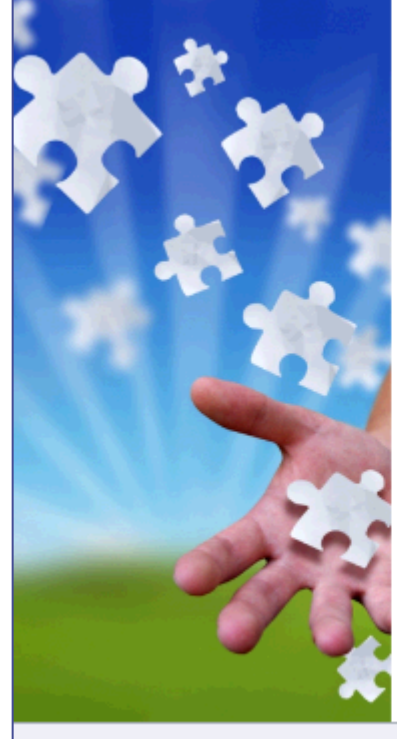

## Completed the Price List Utilities Wizard

If you want to add, copy, update, remove or import additional price lists, please run the wizard once again.

If you have any comments or suggestions, do not hesitate to contact us. Thank you for using the Price List Utilities Wizard.

Run Wizard Again

http://www.dynamics-pros.com

Finish

If you want to run another wizard you can run Price List Utilities again.

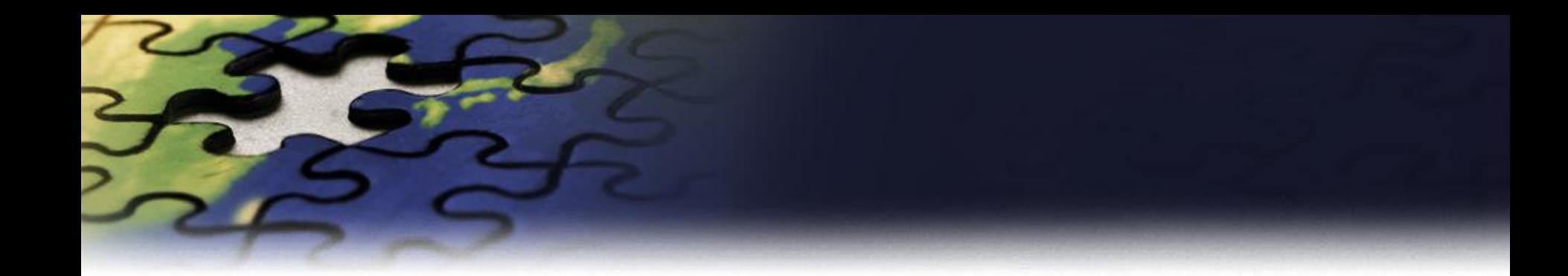

## **Remove Price List Wizard**

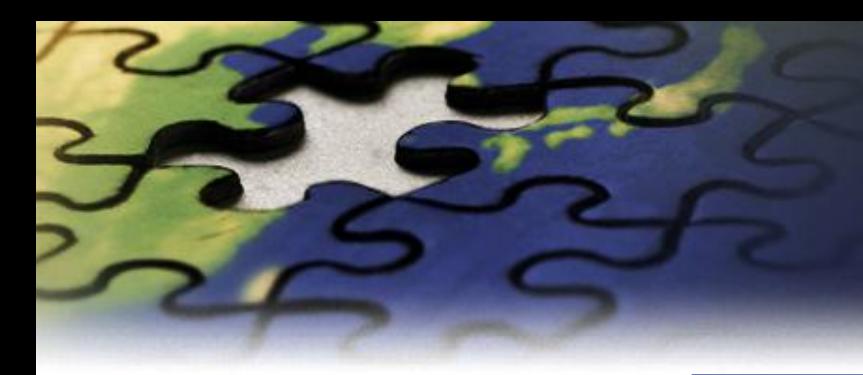

#### Choose a wizard to complete.

Select the price list procedure to complete.

Add Price List Wizard

Add new price list items to your price list.

#### Update Price List Wizard

Update existing records in your price lists.

Copy Price List Wizard

Copy existing price list to your other products.

### Remove Price List Wizard Remove existing records from your price lists.

#### Import Price List Wizard

Import or update product price list from a flat file.

 $\odot$ **Export Price List Wizard** 

Export product price list to a flat file.

Cancel

Next

**Back** 

Let's see how you can remove existing price list records.

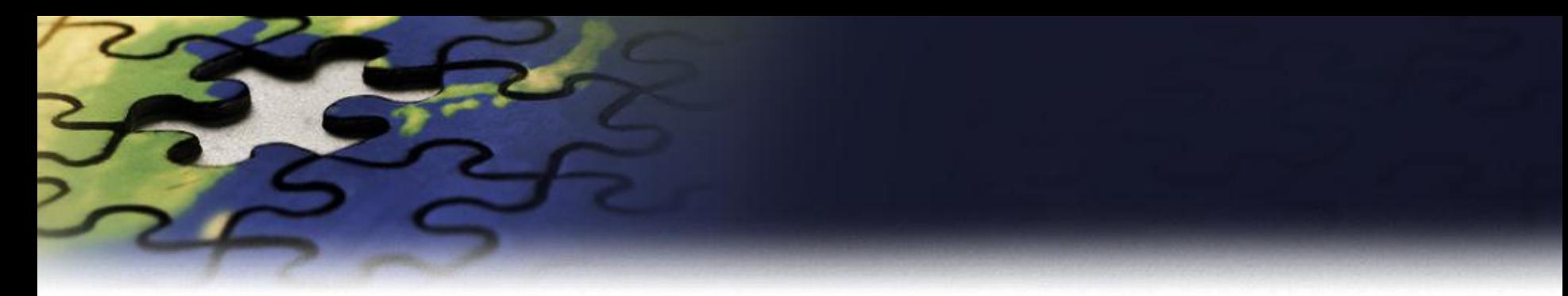

#### **Enter restrictions.**

You can update price lists for a group of products that share a common price method.

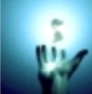

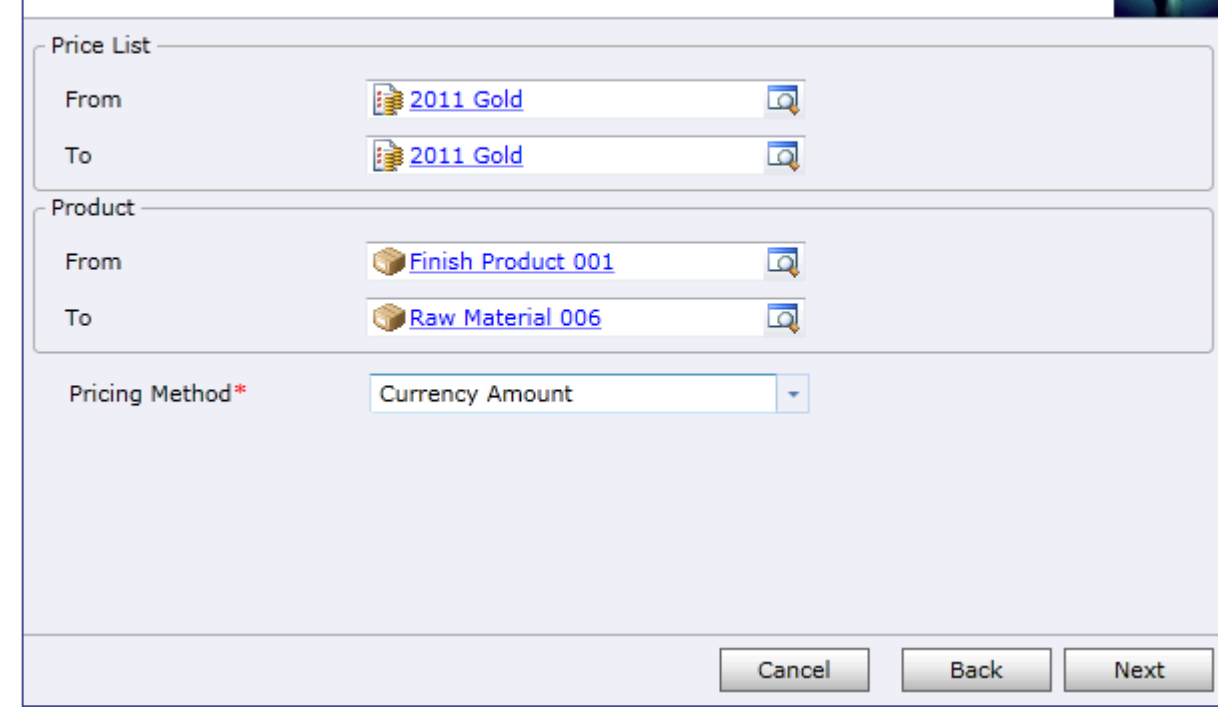

**Enter restrictions to limit price list items that well be removed.**

**Use Price List or Products as ranges.**

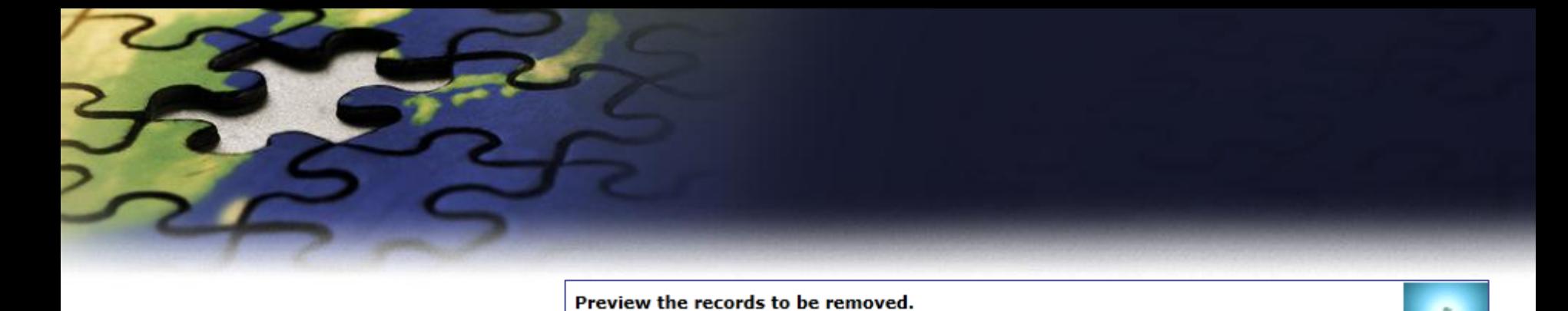

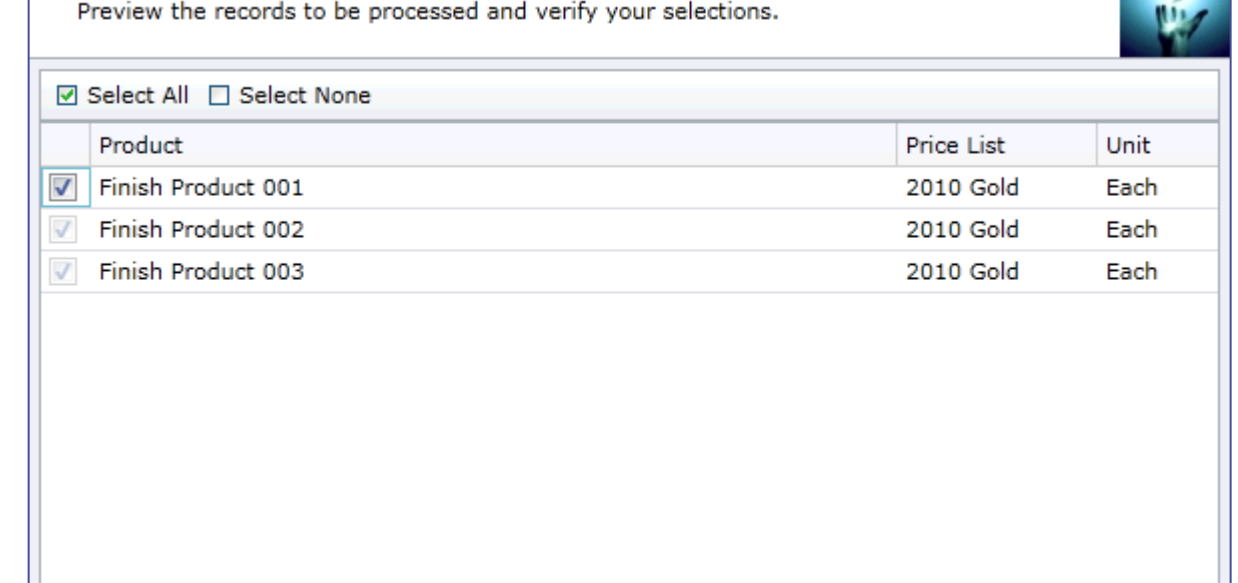

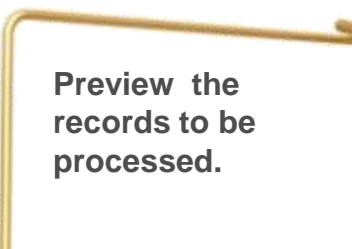

Cancel

Back

 $Next$ 

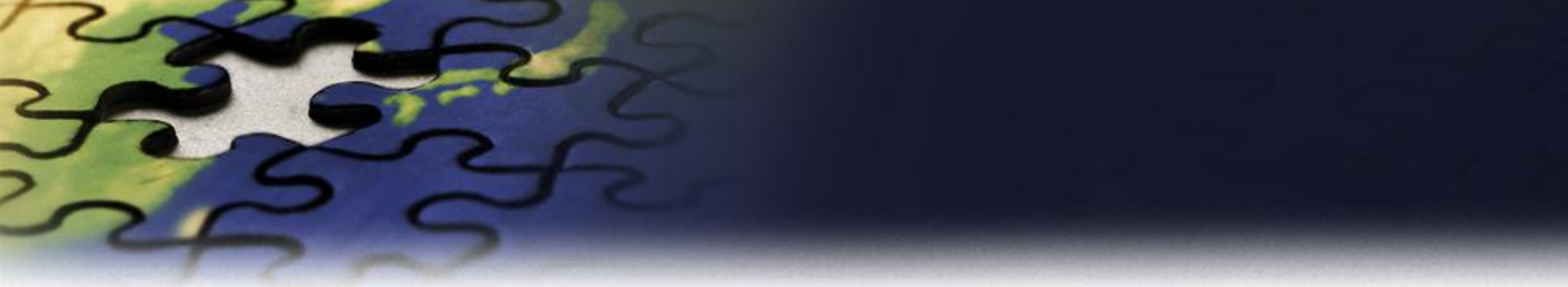

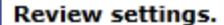

Verify the settings and click Next if you are ready to start processing.

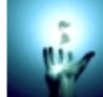

Next

Back

Cancel

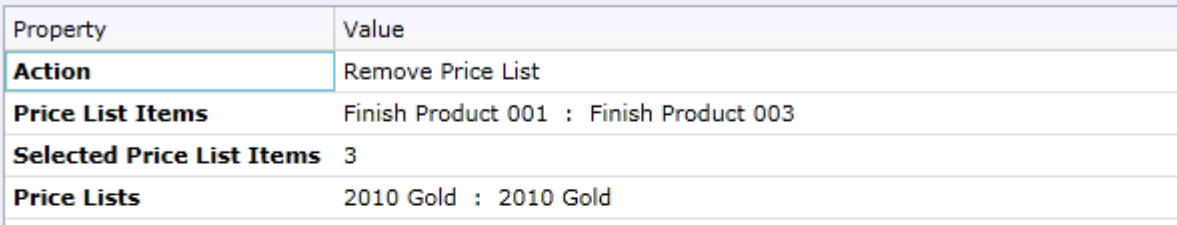

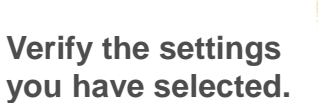

**Use "Back" button if you wish to make any changes.**

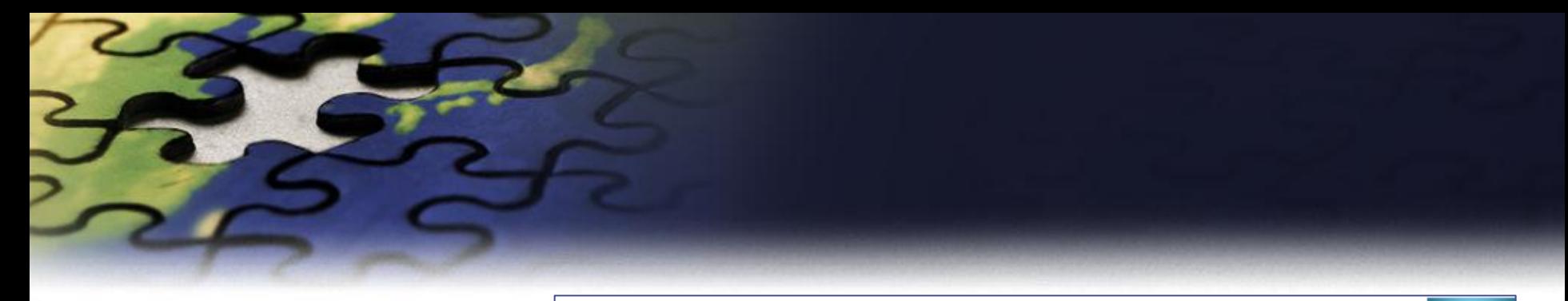

#### Processing.

Wizard is currently processing your data. It may take several minutes to complete.

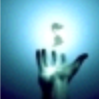

Next

#### **Processing complete**

Removed: 3 Skipped:  $\circ$ Errors:  $\circ$ 

**Wizard will start processing.**

**If there were any errors Use "Show Report" to see details.**

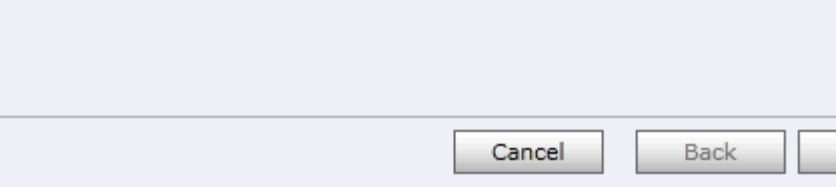

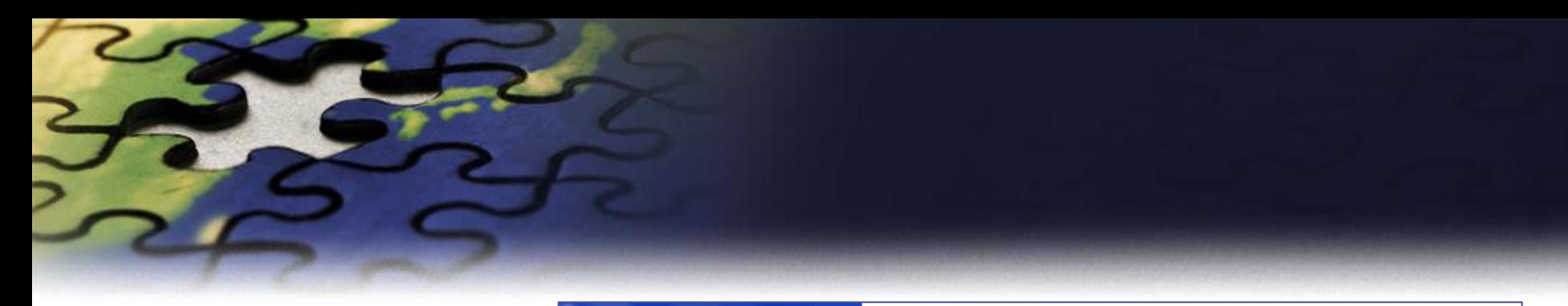

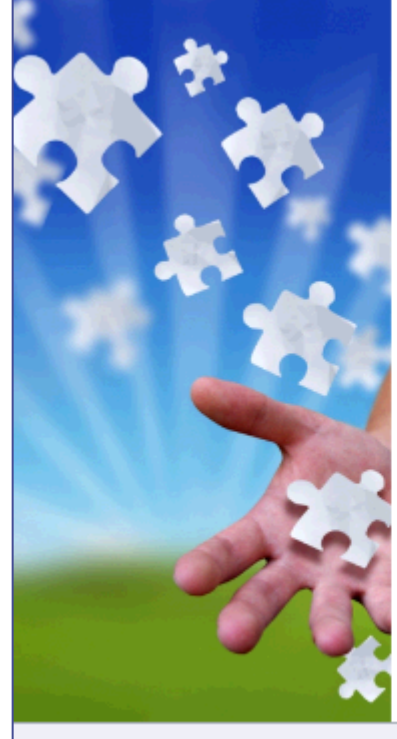

## Completed the Price List Utilities Wizard

If you want to add, copy, update, remove or import additional price lists, please run the wizard once again.

If you have any comments or suggestions, do not hesitate to contact us. Thank you for using the Price List Utilities Wizard.

Run Wizard Again

http://www.dynamics-pros.com

Finish

If you want to run another wizard you can run Price List Utilities again.

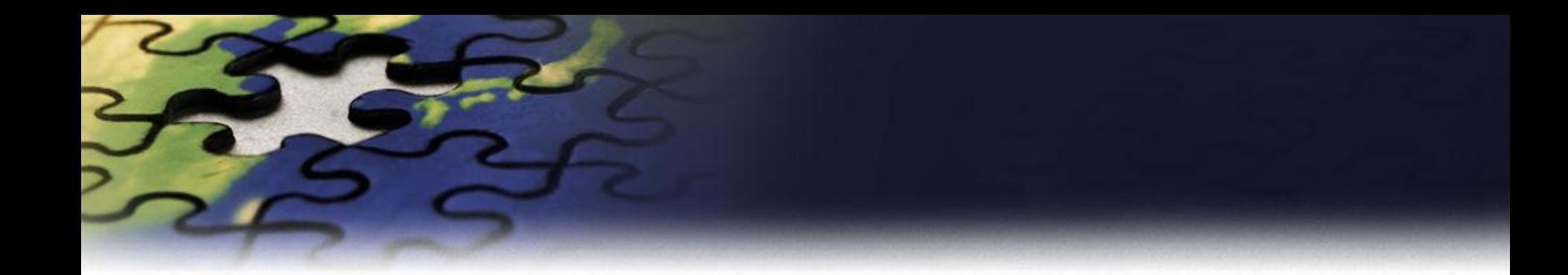

## **Import Price List Wizard**

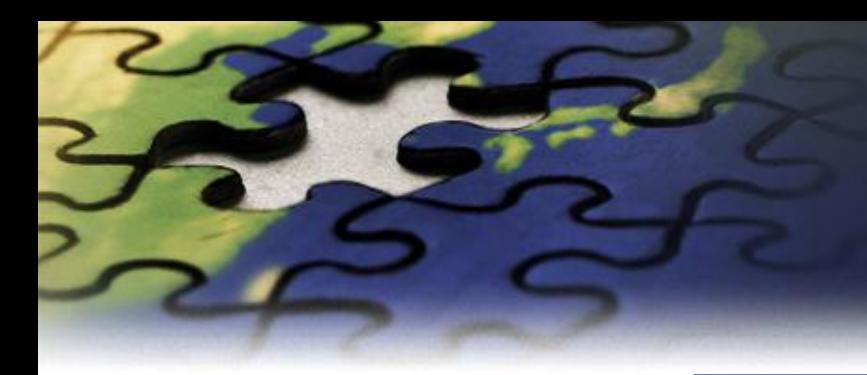

### Choose a wizard to complete.

Select the price list procedure to complete.

#### Add Price List Wizard

Add new price list items to your price list.

#### Update Price List Wizard

Update existing records in your price lists.

#### Copy Price List Wizard

Copy existing price list to your other products.

#### Remove Price List Wizard

Remove existing records from your price lists.

#### **O Import Price List Wizard**

Import or update product price list from a flat file.

#### $\odot$ **Export Price List Wizard**

Export product price list to a flat file.

Cancel

Next

**Back** 

Let's see how to import or update existing price list **items** 

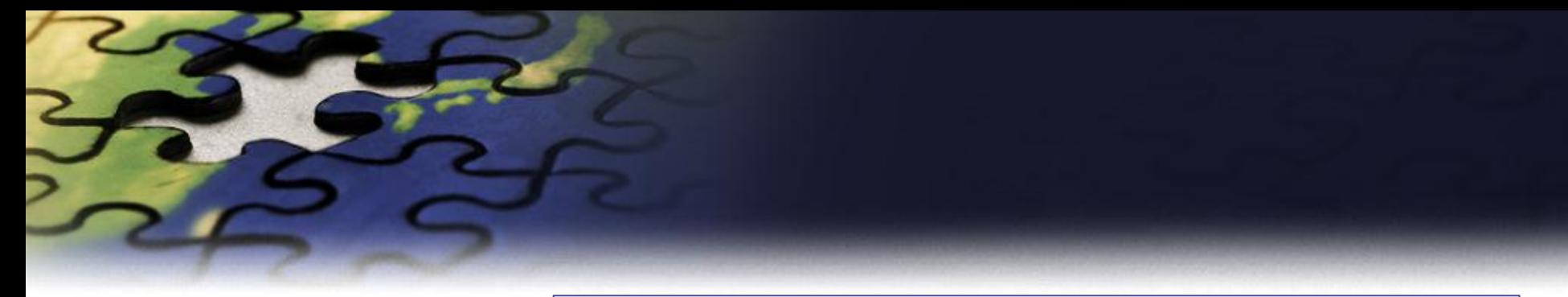

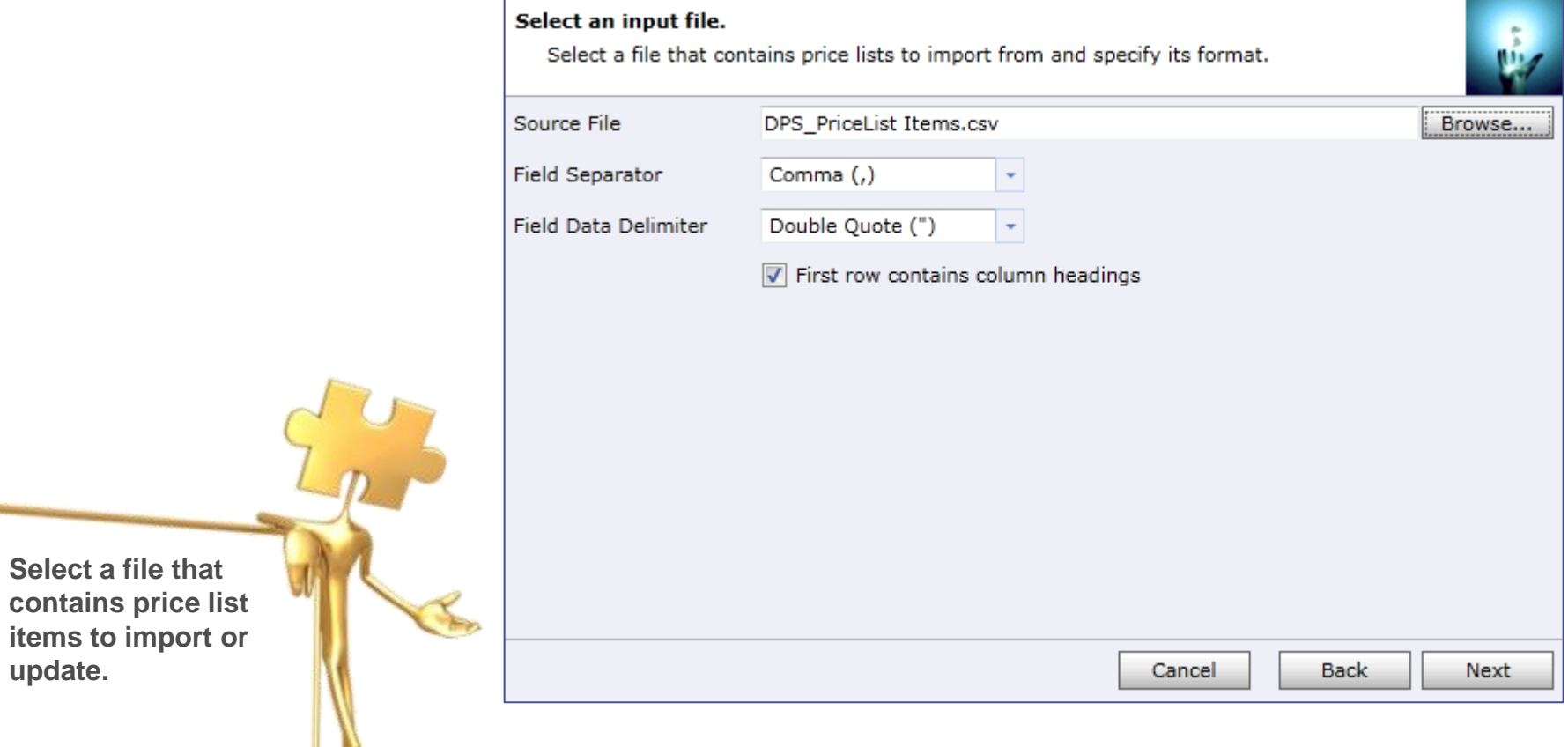

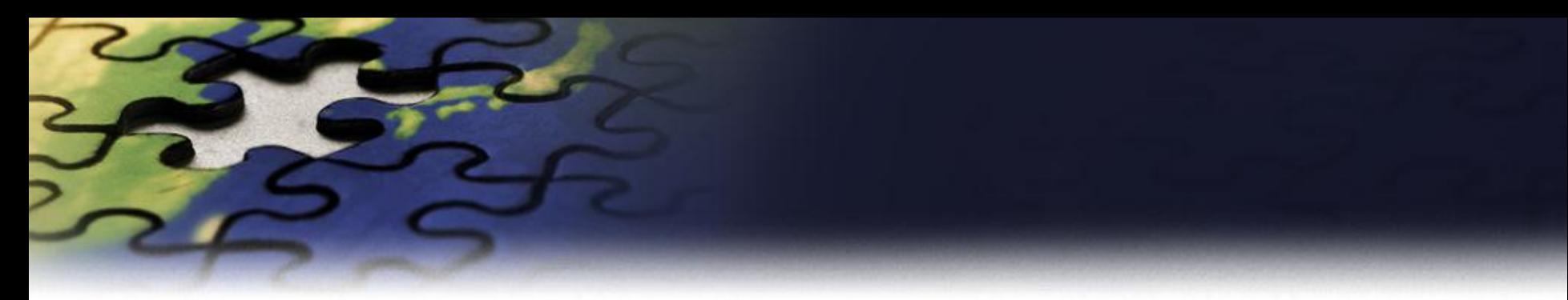

### Map fields.

Map source import file fields to CRM Entity fields.

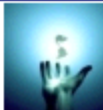

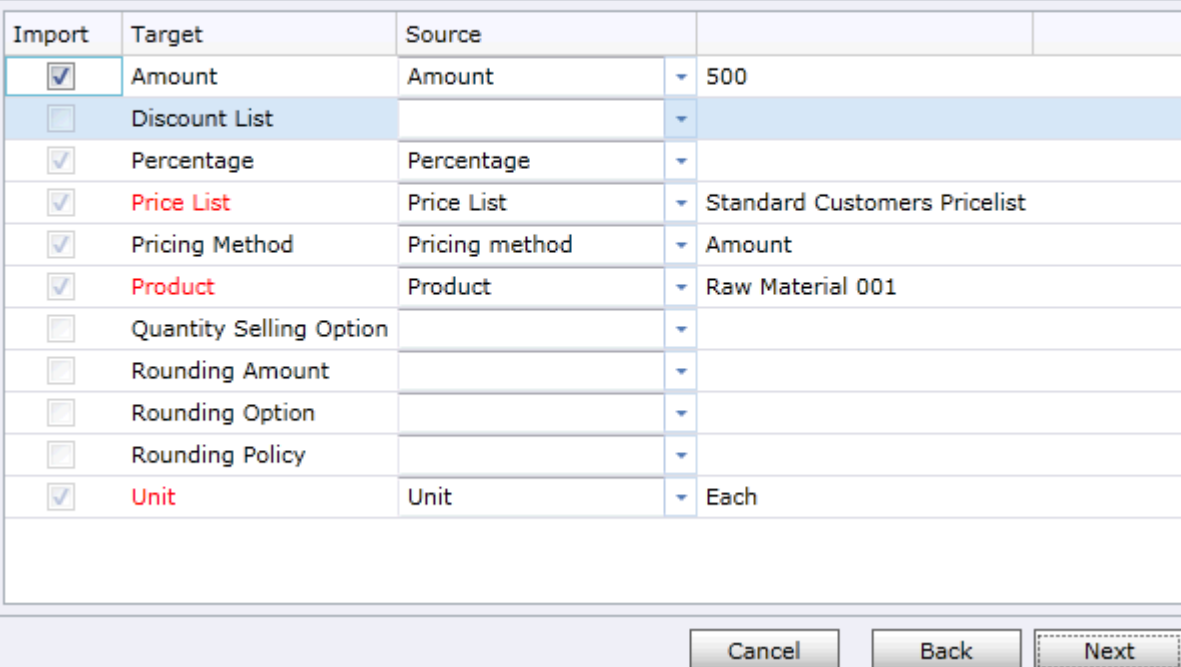

**Map source import file fields to CRM Entity fields.**

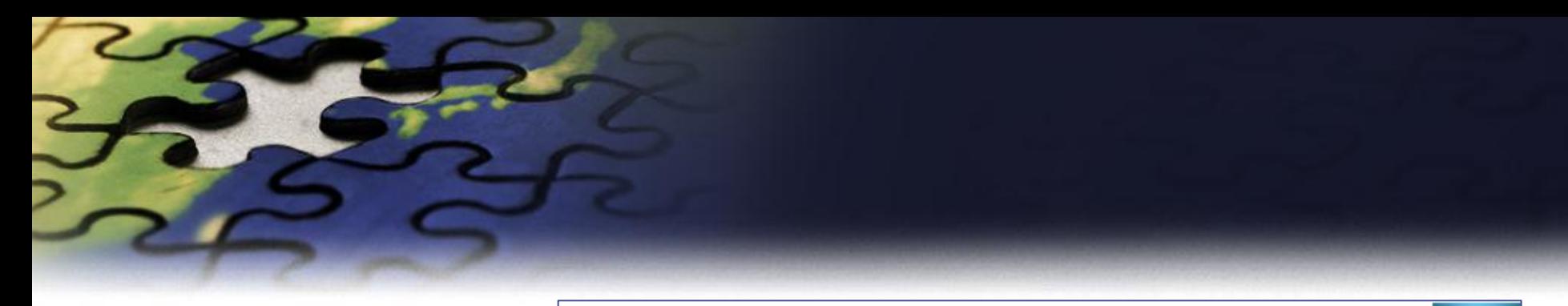

#### Input file validation.

Input file needs to be validated. Click 'Verify' to start validation process.

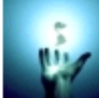

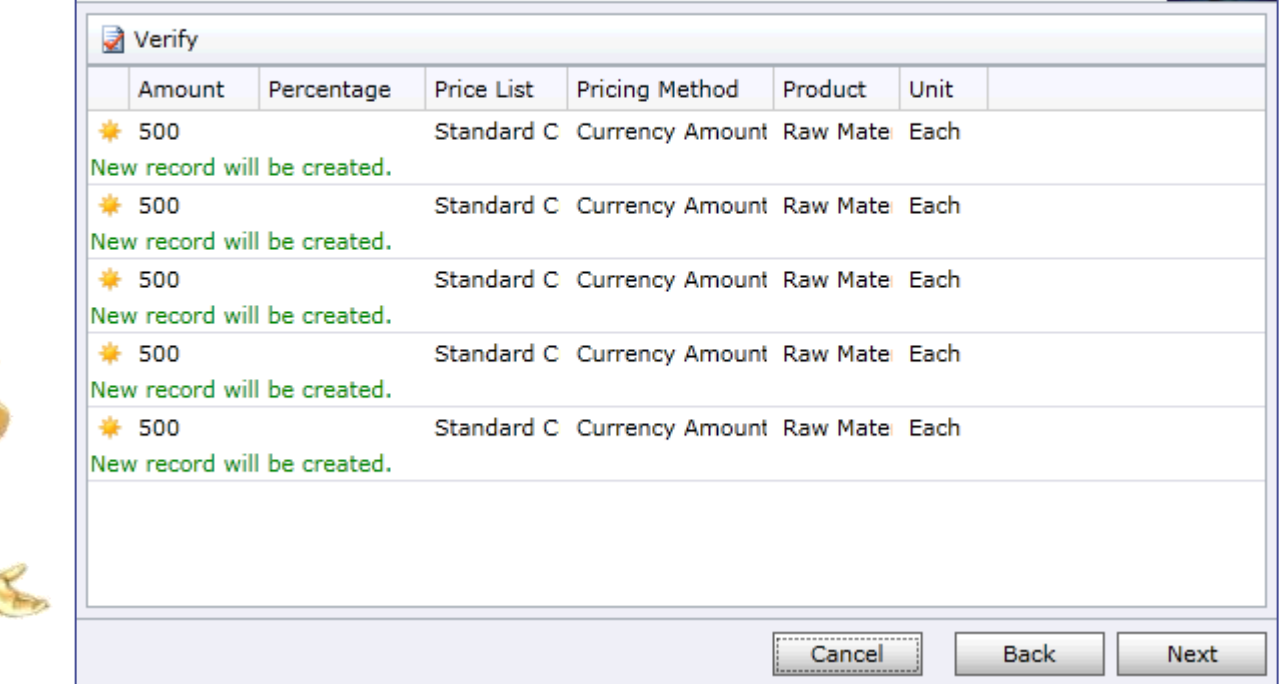

**Validate the input file.**

## Price List Wizard

### Review settings.

Verify the settings and click Next if you are ready to start processing.

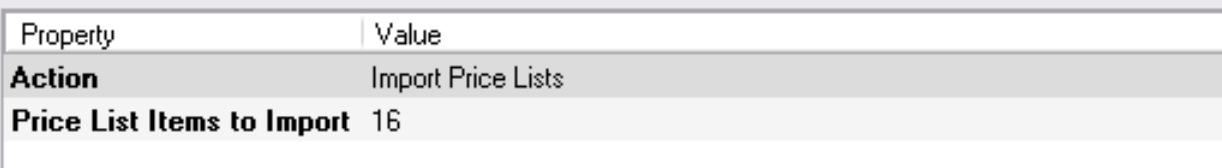

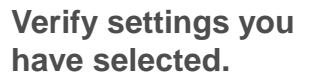

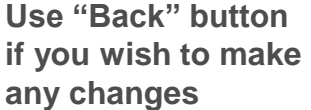

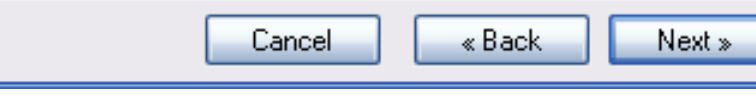

ه ب

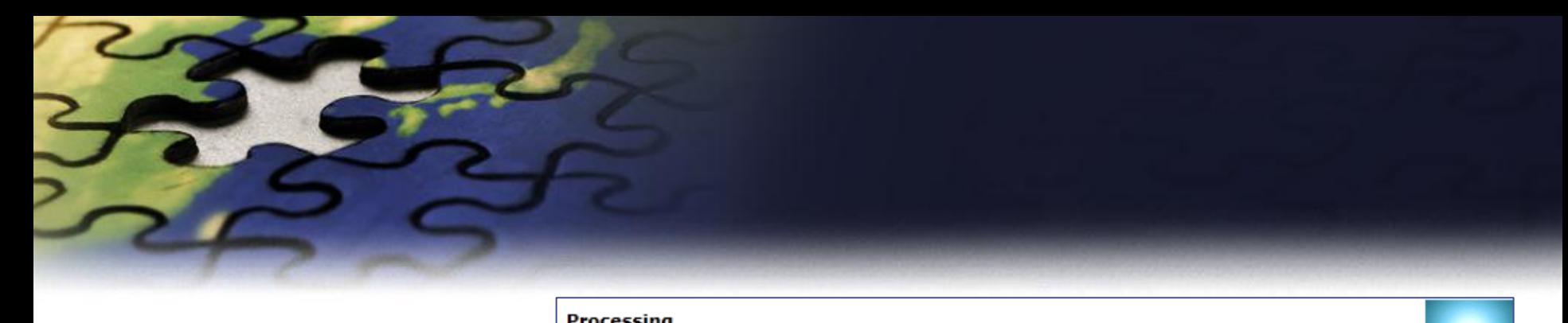

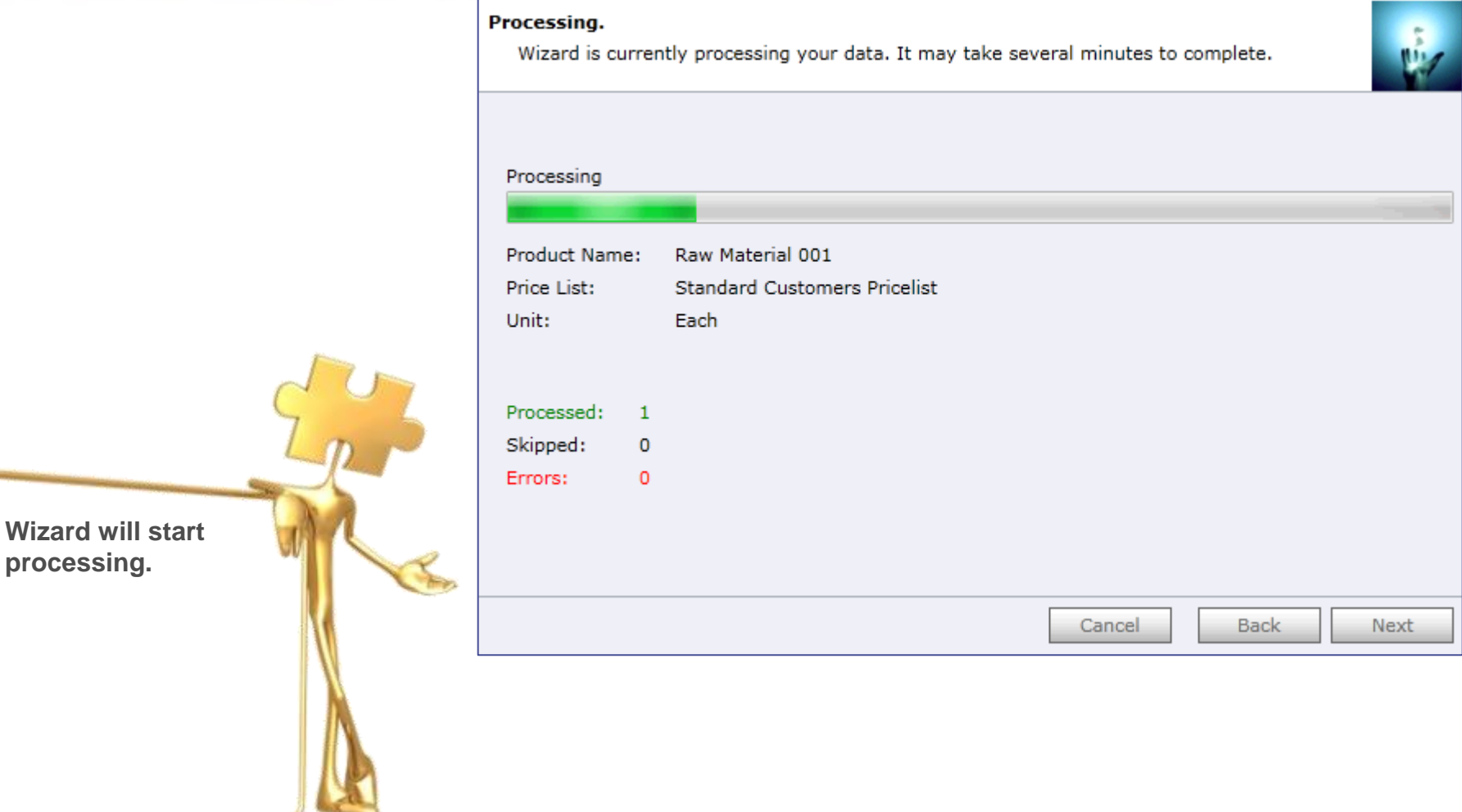

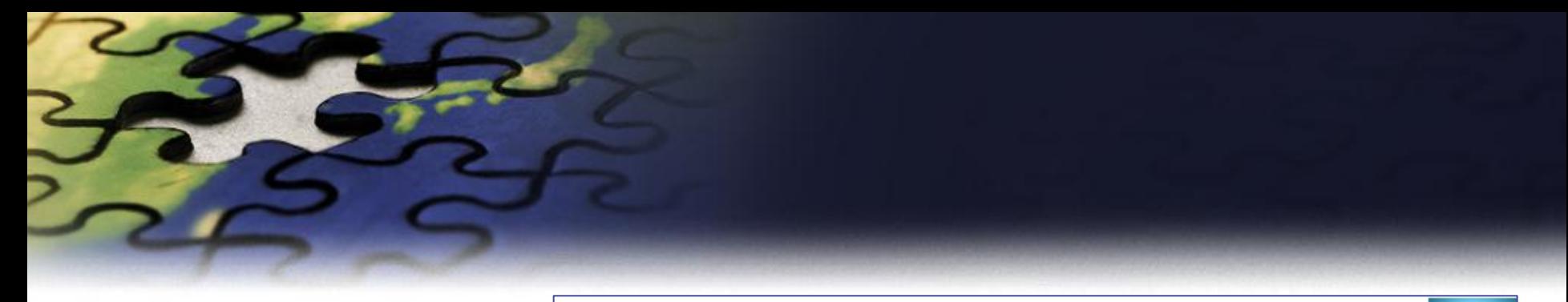

#### Processing.

Wizard is currently processing your data. It may take several minutes to complete.

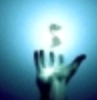

#### **Processing complete**

Processed:  $-5$ Skipped:  $\circ$ Errors:  $\circ$ 

**Wizard will start** processing.

Cancel

Next

Back

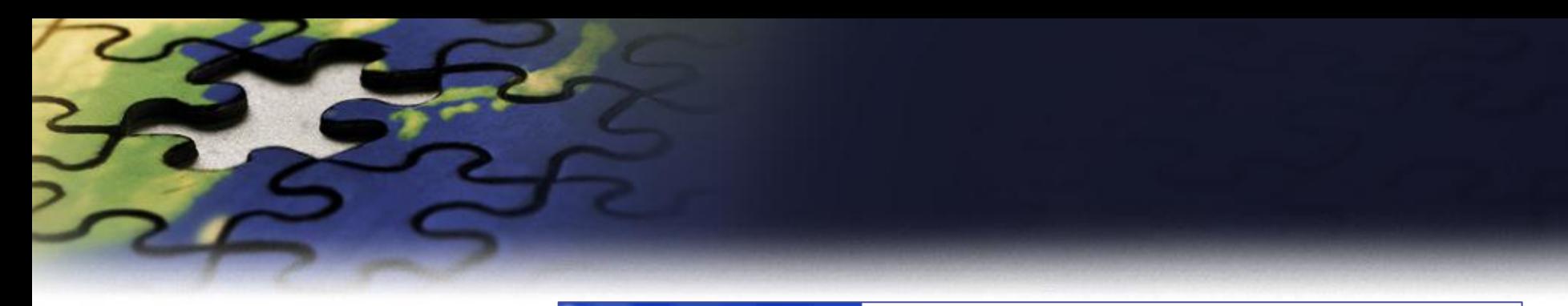

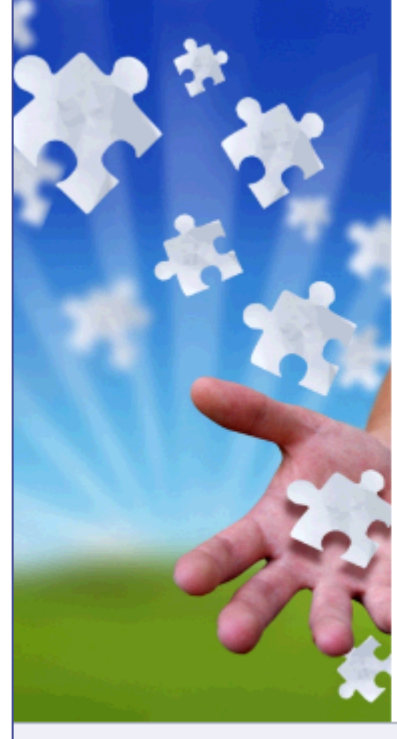

## Completed the Price List Utilities Wizard

If you want to add, copy, update, remove or import additional price lists, please run the wizard once again.

If you have any comments or suggestions, do not hesitate to contact us. Thank you for using the Price List Utilities Wizard.

Run Wizard Again

http://www.dynamics-pros.com

Finish

If you want to run another wizard you can run Price List Utilities again.

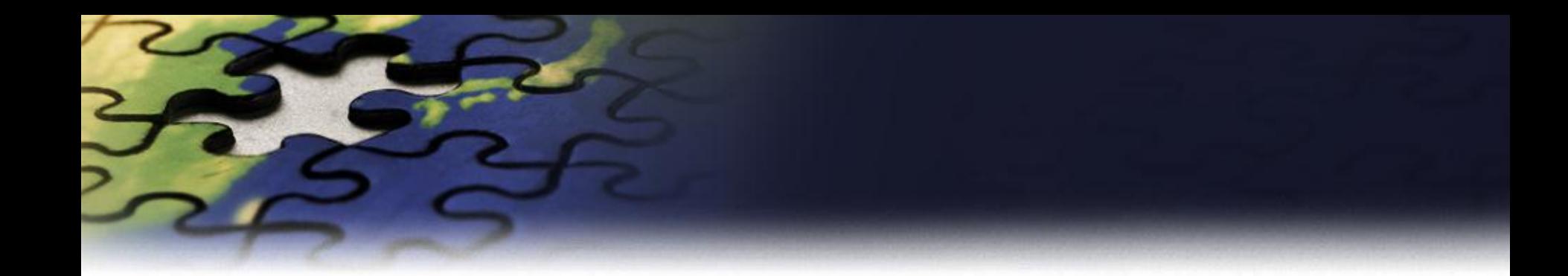

# **Export Price List Wizard**

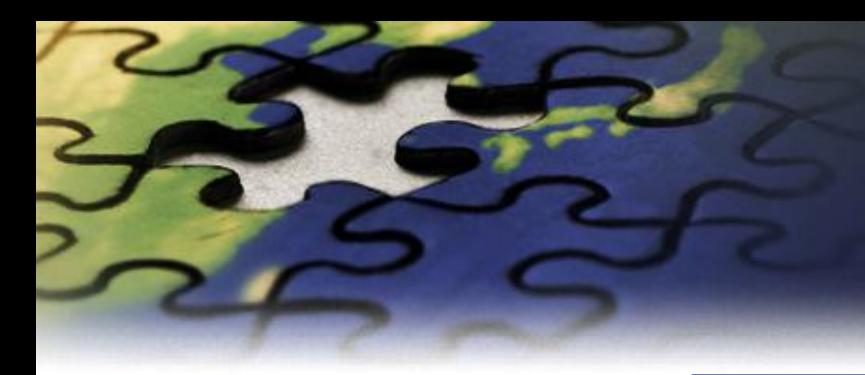

#### Choose a wizard to complete.

Select the price list procedure to complete.

Add Price List Wizard

Add new price list items to your price list.

#### Update Price List Wizard

Update existing records in your price lists.

Copy Price List Wizard

Copy existing price list to your other products.

#### Remove Price List Wizard

Remove existing records from your price lists.

#### Import Price List Wizard

Import or update product price list from a flat file.

#### Sexport Price List Wizard

Export product price list to a flat file.

Cancel

Next

**Back** 

Let's see how to export existing price list items

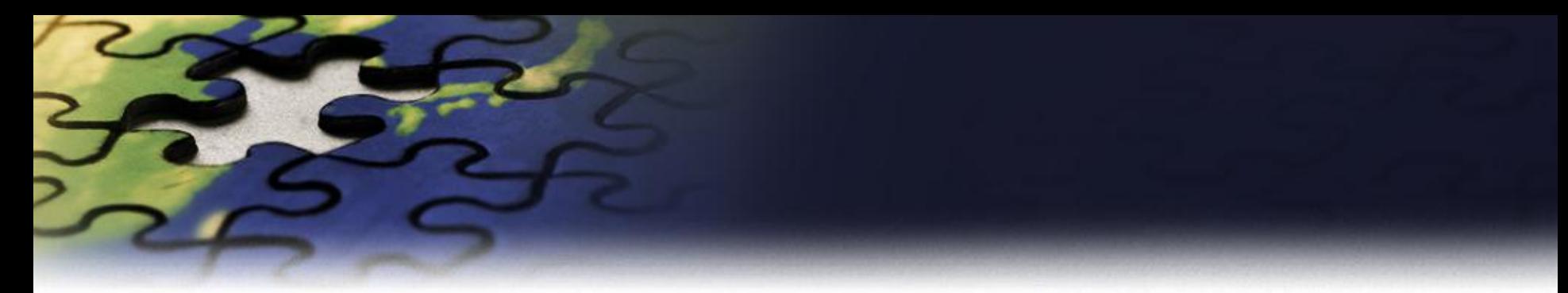

Select how you<br>want to identify

records to export

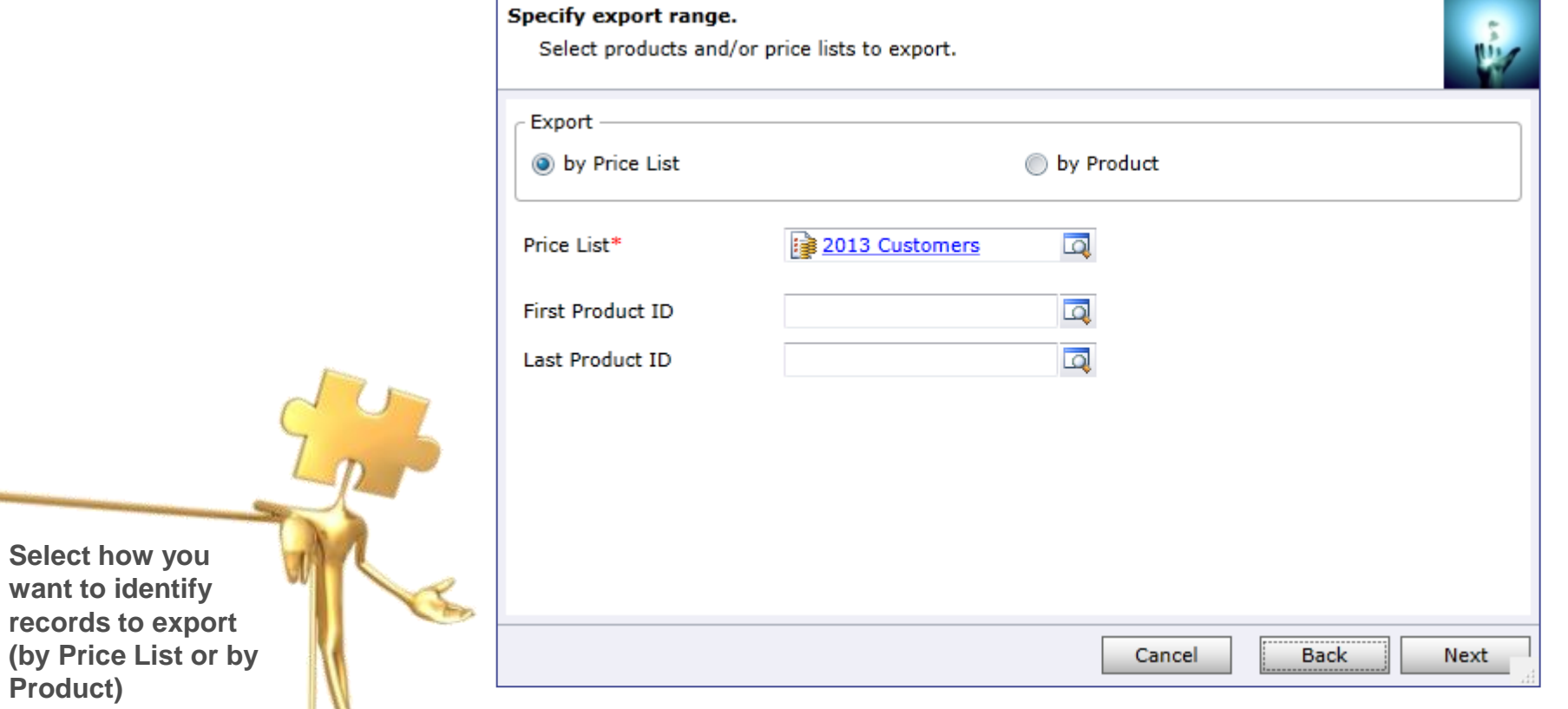

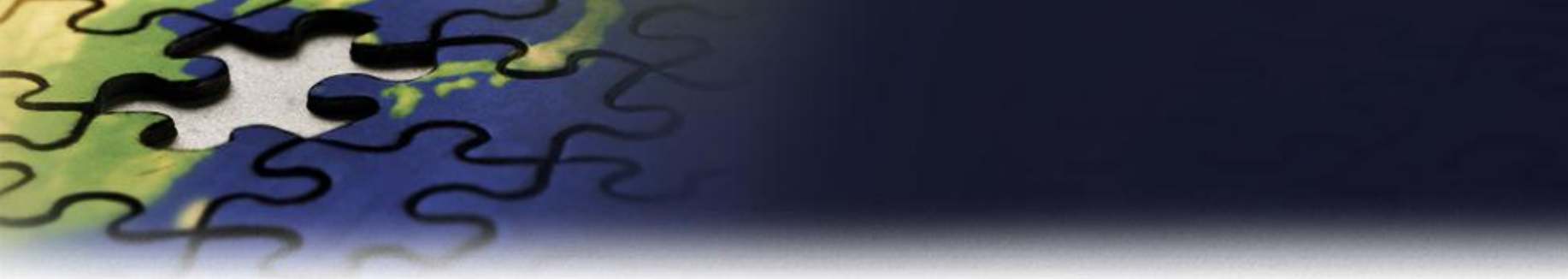

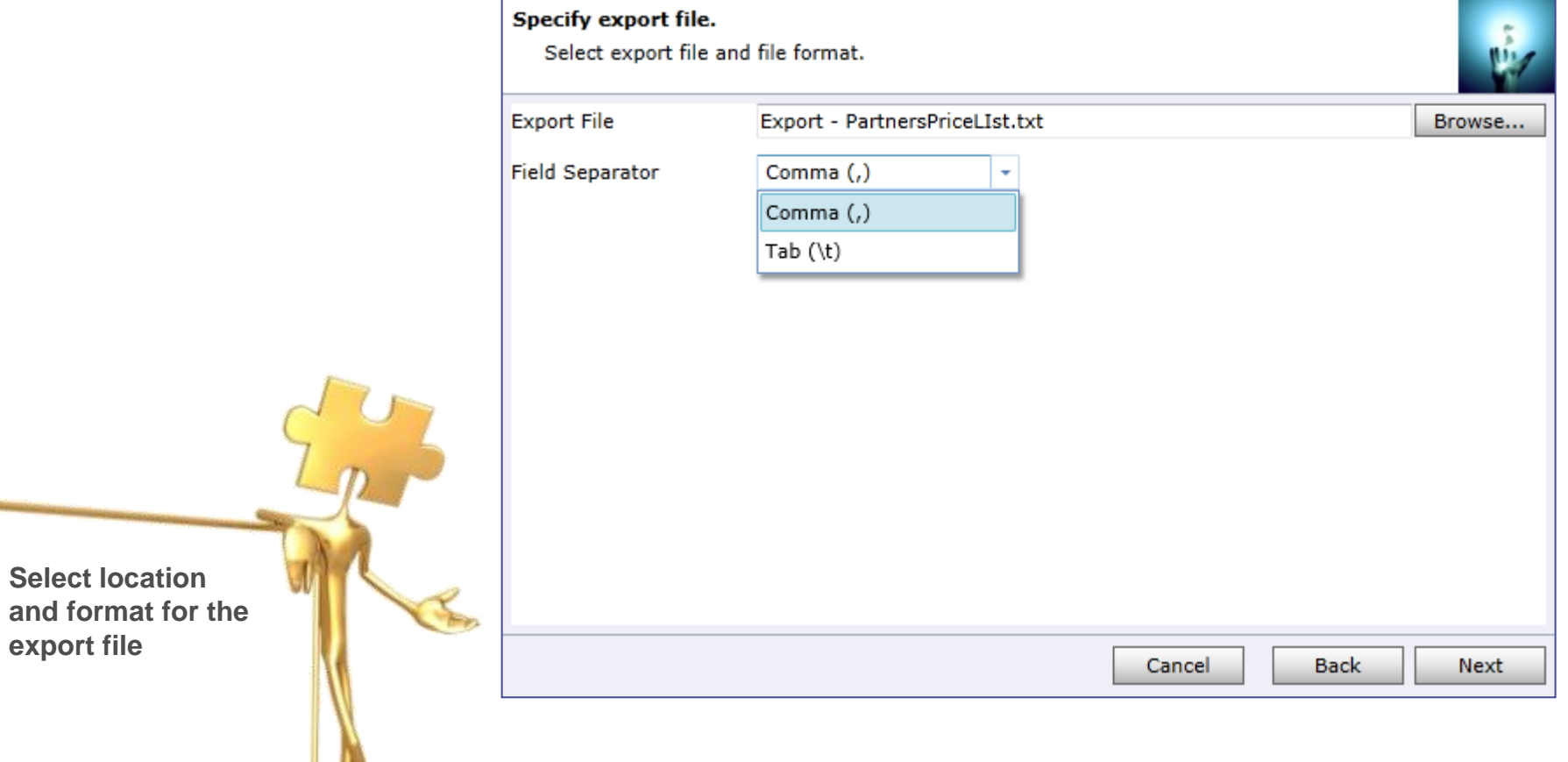

L

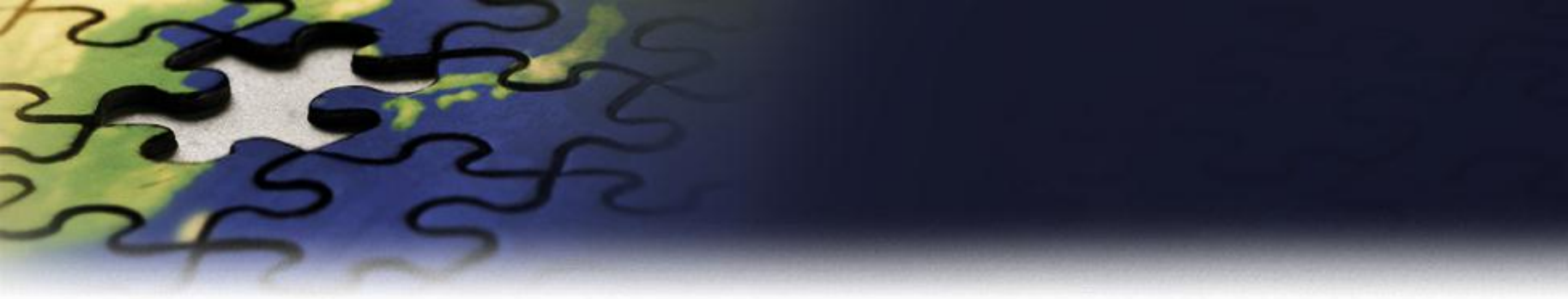

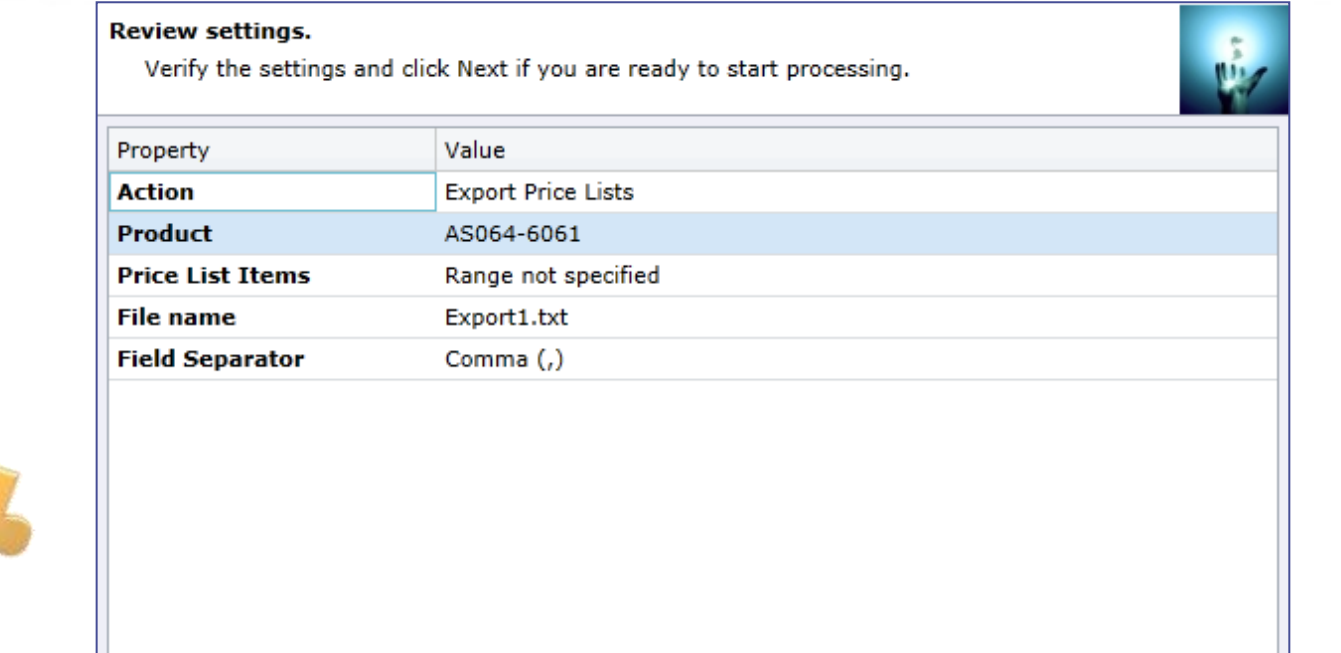

Cancel

Back

Next

**Verify settings you have selected.**

**Use "Back" button if you wish to make any changes**

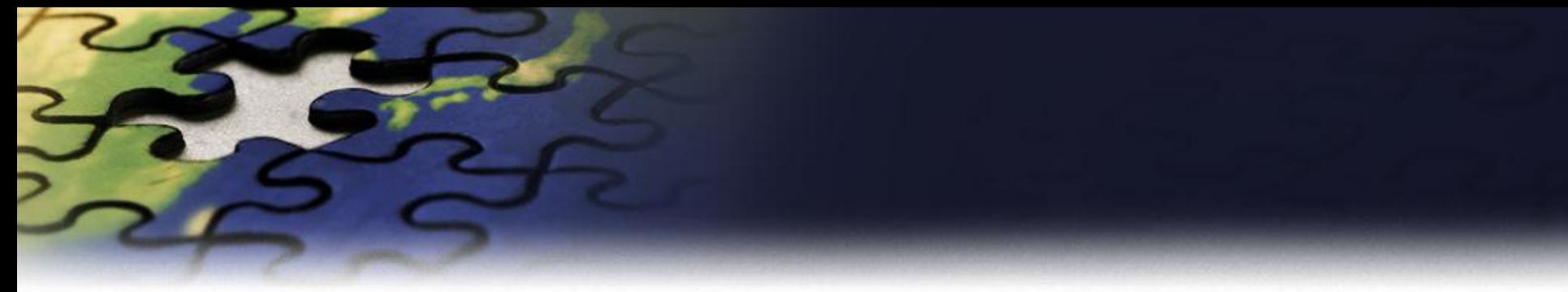

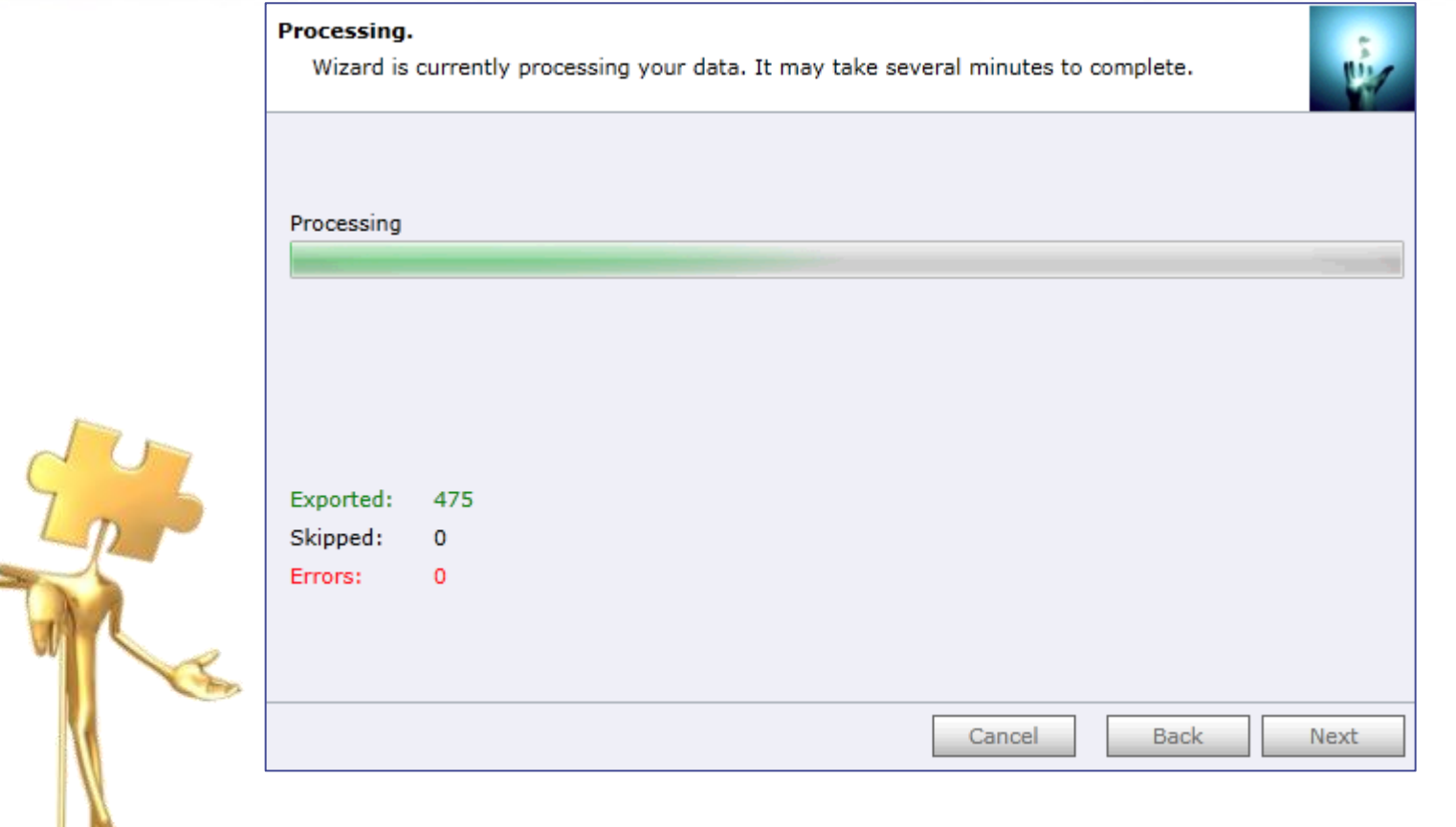

**Wizard will start processing.**

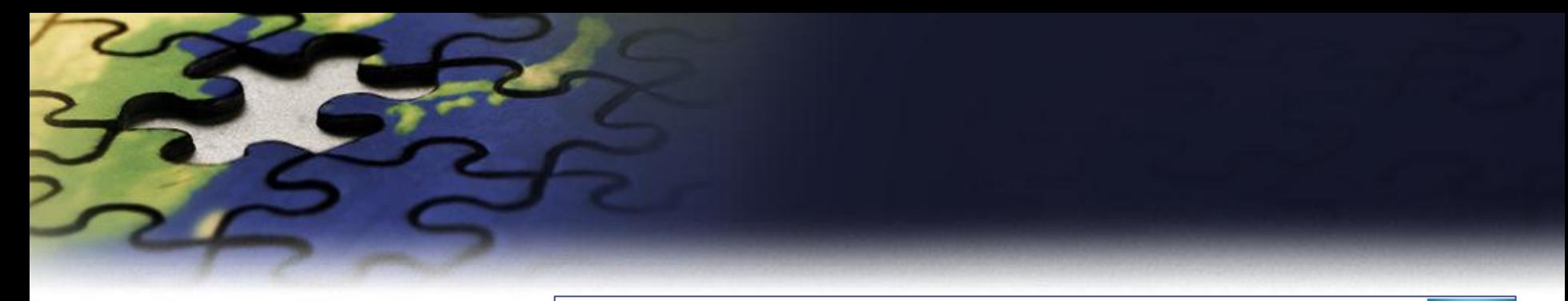

### Processing.

Wizard is currently processing your data. It may take several minutes to complete.

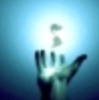

#### **Processing complete**

**Wizard will start** processing.

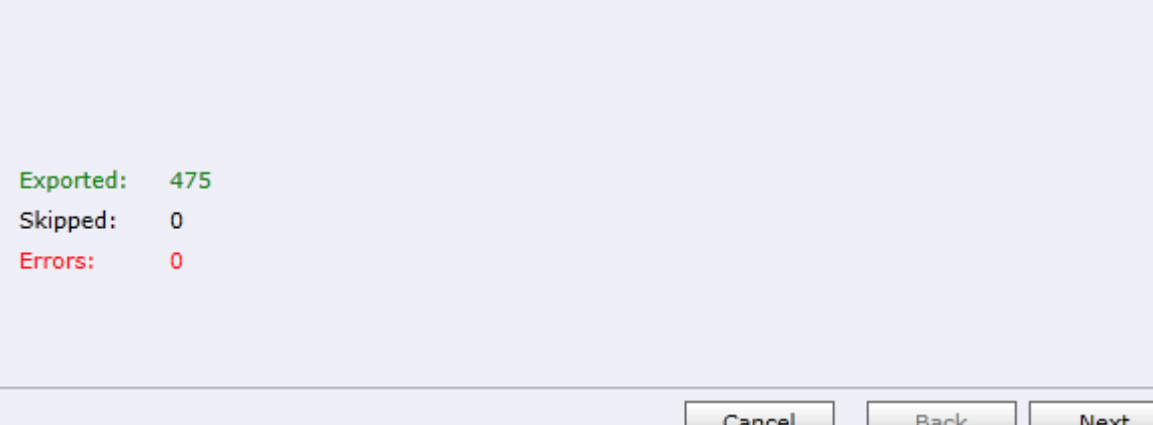

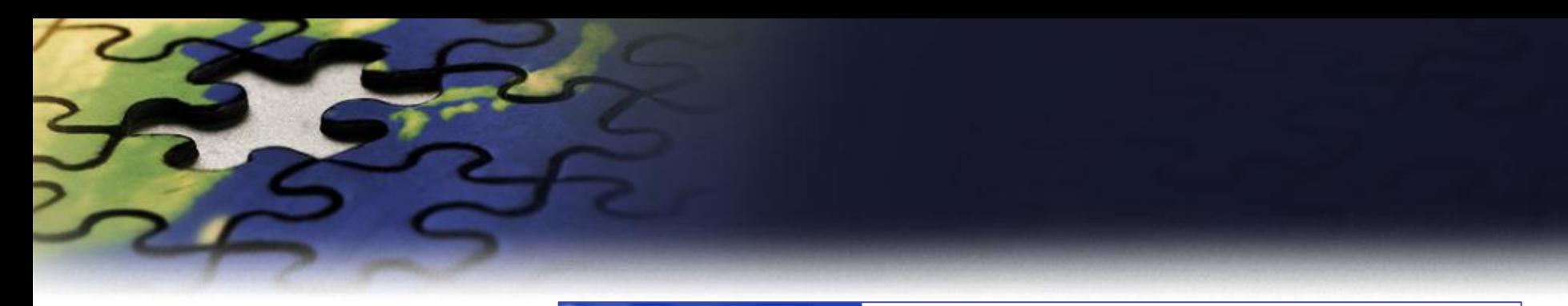

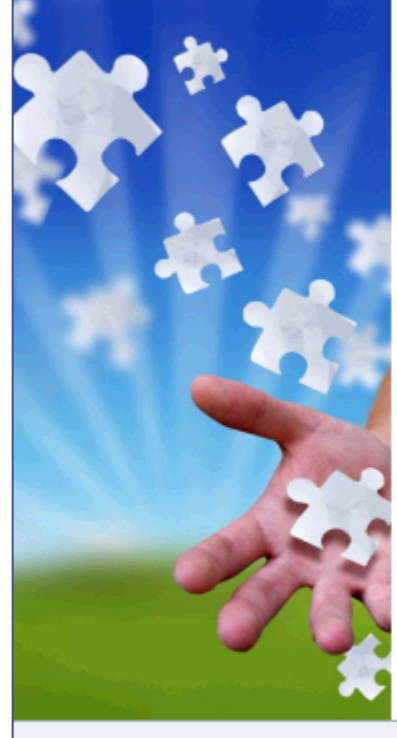

### Completed the Price List Utilities Wizard

If you want to add, copy, update, remove or import additional price lists, please run the wizard once again.

If you have any comments or suggestions, do not hesitate to contact us. Thank you for using the Price List Utilities Wizard.

Run Wizard Again

http://www.dynamics-pros.com

Finish

If you want to run another wizard you can run Price List Utilities again.

# Price List Utilities

- With its intuitive wizard driven interface you will be able to:
	- **add new price lists to multiple products**
	- **update pricing information globally (by percentage or fixed amount)**
	- **copy price lists from one product to multiple products**
	- **remove price lists**
	- **import or update price lists from a flat file**
	- **export price list to a file which can be used later as a source for import**

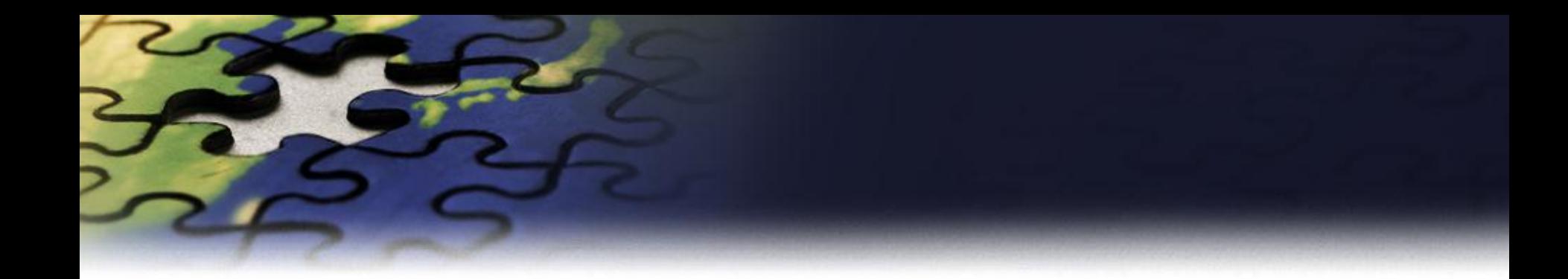

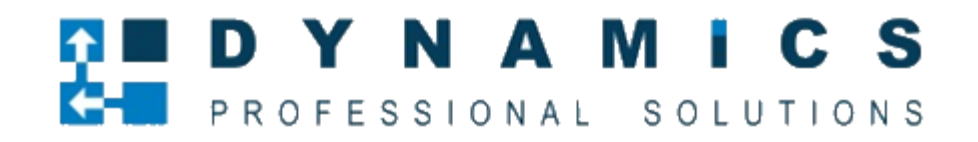

[www.dynamics-pros.com](http://www.dynamics-pros.com/)